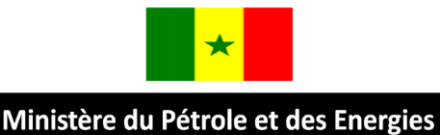

# **SYSTÈME D'INFORMATION ÉNERGÉTIQUE DU SÉNÉGAL SIE-SÉNÉGAL**

………………………………………………………………………………………………………………..

P.E.D Energies Durables

Deutsche Gesellschaft<br>für Internationale<br>Zusammenarbeit (GIZ) GmbH

**ELABORATION D'UN MANUEL DE PROCEDURES ET D'UN MODELE DE GESTION DES DONNEES POUR LE SYSTEME D'INFORMATION ENERGETIQUE DU** 

**SENEGAL PROPERTY** 

# **Outil de Gestion des données pour le SIE Sénégal**

**Rapport d'implémentation provisoire**

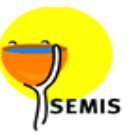

**Services** de l'énergie en Milieu sahélien Espace Résidence, Immeuble 14 - N°21, Han Mariste · BP 652 Dakar RP, Sénégal Tél : (221) 33 832 73 97 • Fax : (221) 33 832 61 89 • Email : b.sadasy@semis.sn |<br>SARL au capital de 5 000 000 francs CFA • RC Saint Louis n° 6974

# <span id="page-1-0"></span>**TABLE DES MATIERES**

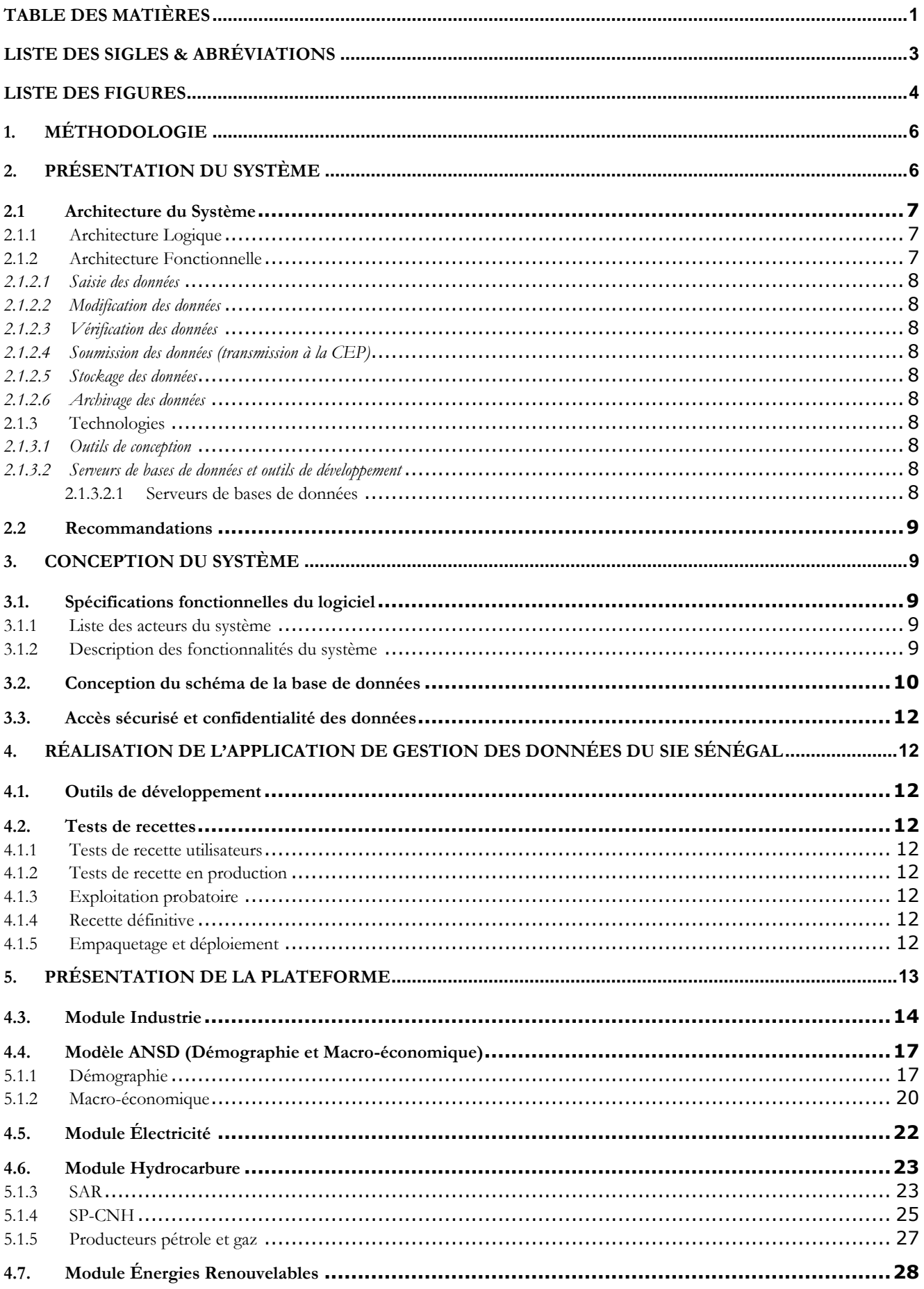

 $4.8.$ 

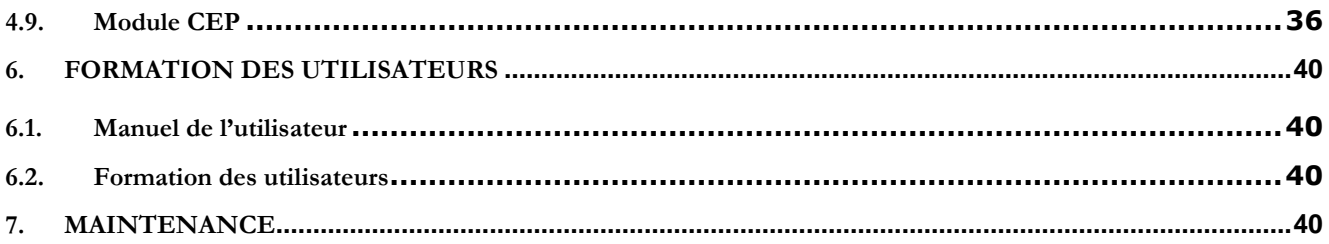

<span id="page-3-0"></span>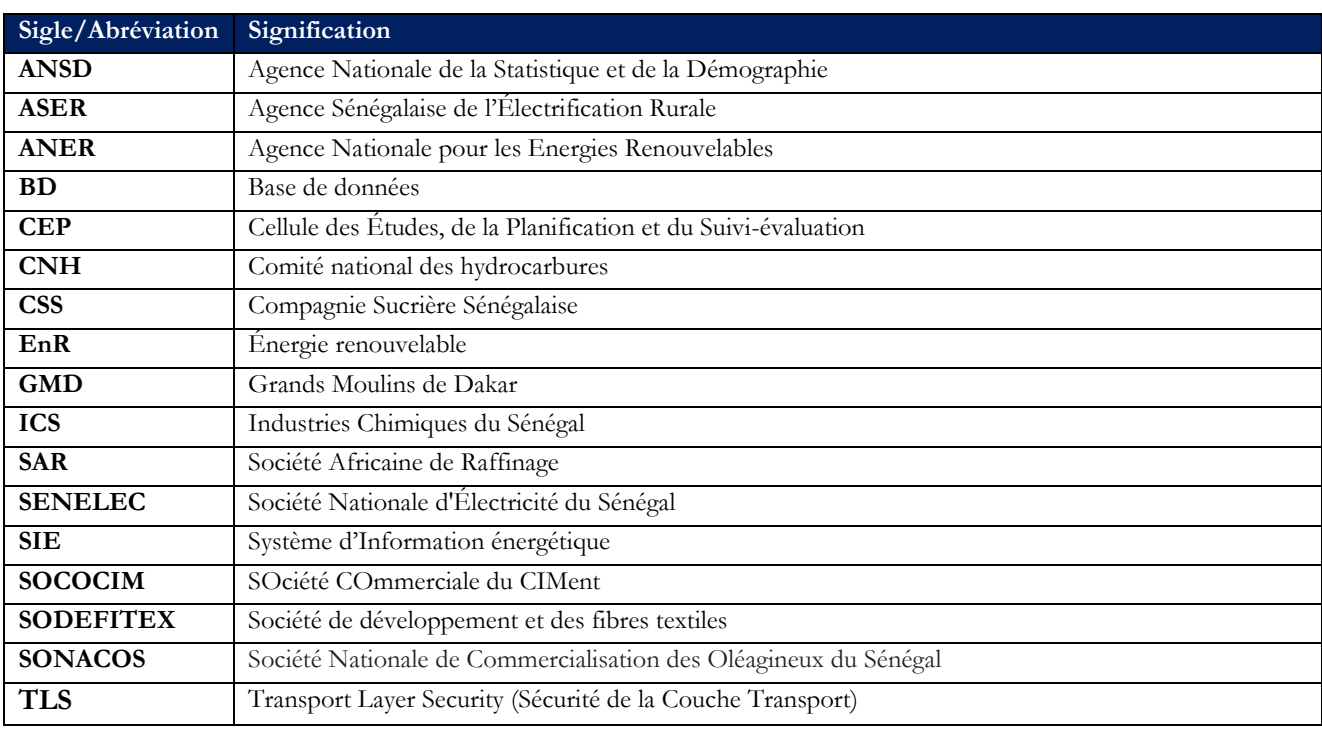

<span id="page-4-0"></span>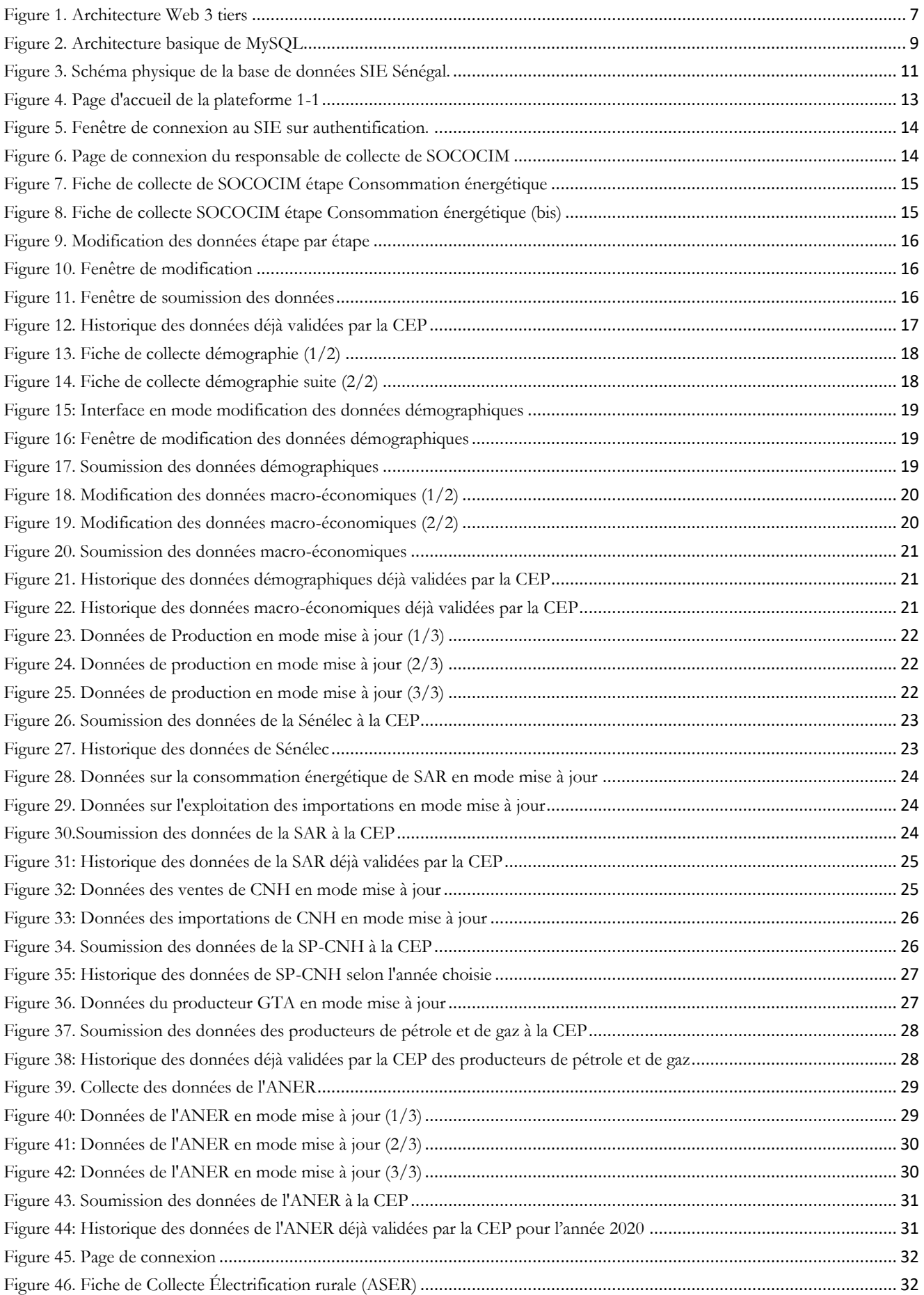

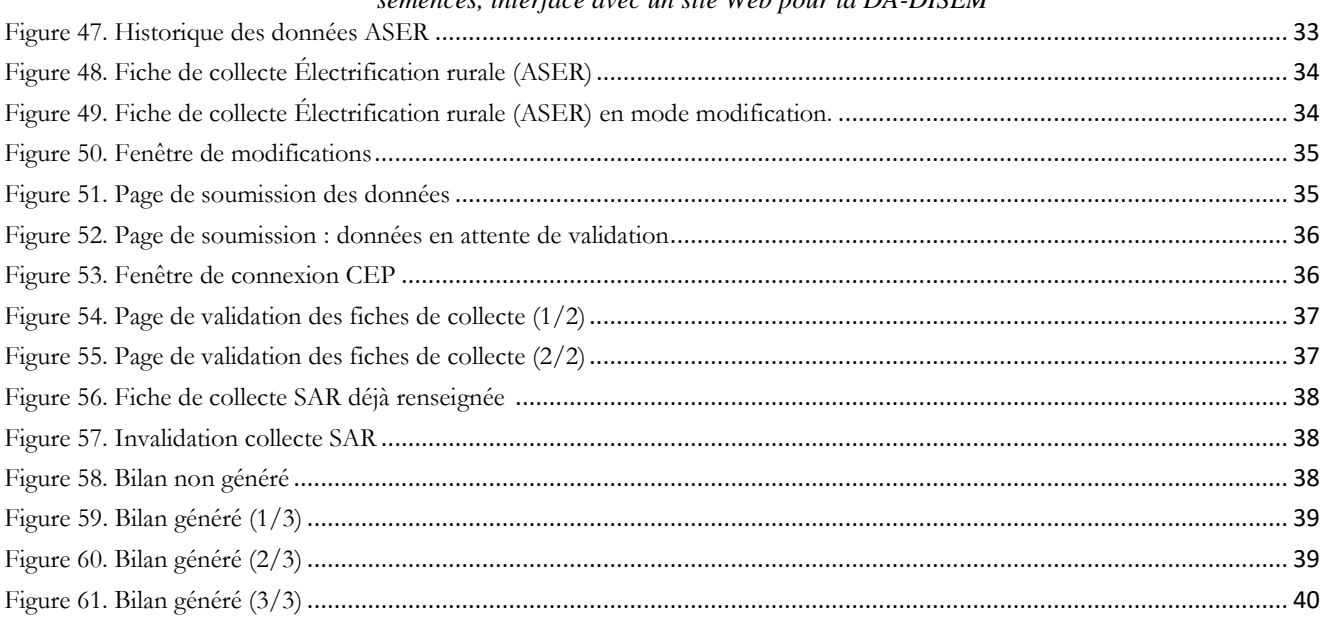

# LISTE DES TABLEAUX

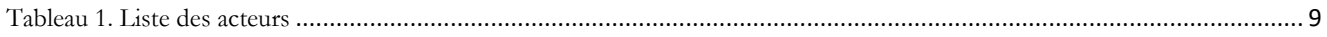

### <span id="page-6-0"></span>**I. METHODOLOGIE**

La méthodologie de conception-réalisation du système s'articule autour de 5 principaux axes :

### **1. Analyse des besoins :**

- ✓ Identification des acteurs et des postes de travail ;
- ✓ Définitions de procédures ;
- ✓ Définition des besoins
- $\checkmark$  Analyse des besoins.

### **2. Conception :**

- ✓ Conception de la charte graphique du système ;
- ✓ Spécifications fonctionnelles ;
- ✓ Création de la maquette ;
- ✓ Définition de la liste des types de fiches.

### **3. Tests /validations :**

- ✓ Spécifications générales ;
- ✓ Validation de la charte graphique ;
- ✓ Tests unitaires (procédures, modules) ;
- $\checkmark$  Validation des fiches.

### **4. Tests/validation :**

- ✓ Tests des navigateurs ;
- ✓ Test d'ergonomie ;
- ✓ Définition du plan de déploiement ;
- ✓ Définition du site de déploiement.

### **5. Mise en place du système :**

- ✓ Configuration des ressources (serveurs, postes clients, imprimantes) ;
- ✓ Déploiement sur le site de production (CEP) ;
- $\checkmark$  Publication sur le serveur web.

Une fois le système déployé dans l'environnement de production et publié sur le site web, l'équipe de développement procédera à **la formation des utilisateurs**.

### <span id="page-6-1"></span>**II. PRESENTATION DU SYSTEME**

Le SIE Sénégal est une plateforme Web-BD comprenant :

- Une **partie publique** qui est un portail web ;
- Une **partie privée** représentant le SIE Sénégal sous-tendu par une base de données.

Le portail web contient diverses informations institutionnelles et sur le secteur énergétique. Il offre la possibilité de télécharger des formulaires et des documents avec la particularité que certaines ressources ne seront accessibles qu'aux partenaires directs (fournisseurs de données, Ministère, UEMOA, etc.), après identification pour garantir la sécurité et la confidentialité des données.

La partie privée, qui représente le SIE SÉNÉGAL, comprend les différentes fonctionnalités accessibles selon le profil de l'utilisateur, avec login et mot de passe définis et octroyés par l'administrateur du système. Cette partie (le SIES) comprend neuf (09) modules :

- Module 1 « **Industrie** » ;
- Module 2 « **Démographie/Macro-économie (ANSD)** » ;
- Module 3 « **Électricité** » ;
- Module 4 « **Hydrocarbures** (SAR, CNH, Producteurs Pétrole & Gaz)» ;
- Module 5 « **Électrification rurale »** ;
- Module 6 :« **Énergies Renouvelables »** ;
- Module 7 : « **Combustibles domestiques »** ;
- Module 8 : **« Reporting »** :
	- o **Validation des fiches de collecte**
	- o **Bilan énergétique ;**
	- o **Analyses.**

- Module 9 : « **Administration** » pour le paramétrage du système (niveau de validation des saisies, profils utilisateurs, etc.). Ce module est accessible uniquement à une catégorie restreinte d'utilisateurs tels que l'administrateur du système et le gestionnaire de données.

Chacun des sept (07) premiers modules comprend les fonctionnalités suivantes :

- 1. **Saisie** (collecte) annuelle de la fiche de collecte correspondante ;
- 2. **Modification** (révision) des données saisies au niveau de la fiche de collecte ;
- 3. **Vérification** (récapitulatif) des données saisies ;
- 4. **Soumission** (transmission) de la fiche de collecte à la CEP ;
- 5. **Archivage** (historisation) des données validées par la CEP.

Le module « **Reporting** » consiste à la vérification des données de chaque fiche de collecte soumise par le fournisseur de données correspondant puis de valider ou d'invalider la fiche. Ce module, accessible à un niveau décisionnel (CEP) permet ainsi de visualiser les données, de réaliser le bilan énergétique, de générer des rapports. Il comprend les fonctionnalités suivantes :

- Validation des fiches de collecte
- **Bilan énergétique ;**
- **Analyses.**

**NB** : La fonctionnalité « **Bilan énergétique** » ne peut être effectuée que si toutes les fiches de collectes ont été préalablement validées.

<span id="page-7-0"></span>2.1. Architecture du Système

### <span id="page-7-1"></span>2.1.1. Architecture Logique

La solution proposée est une architecture web-BD 3-tiers, comme illustré à la figure 1.

#### <span id="page-7-3"></span>**Figure 1. Architecture Web 3 tiers**

- Le client : un client est l'ordinateur qui envoie des demandes à un serveur. L'ordinateur client est généralement un ordinateur personnel équipé de logiciels relatifs aux différents types de demandes qui vont être envoyées, comme par exemple un navigateur web.
- Le serveur d'application : un serveur est à la fois un ensemble de logiciels et l'ordinateur les hébergeant. Il a pour rôle de répondre de manière automatique aux requêtes envoyées par les clients. En somme, le serveur

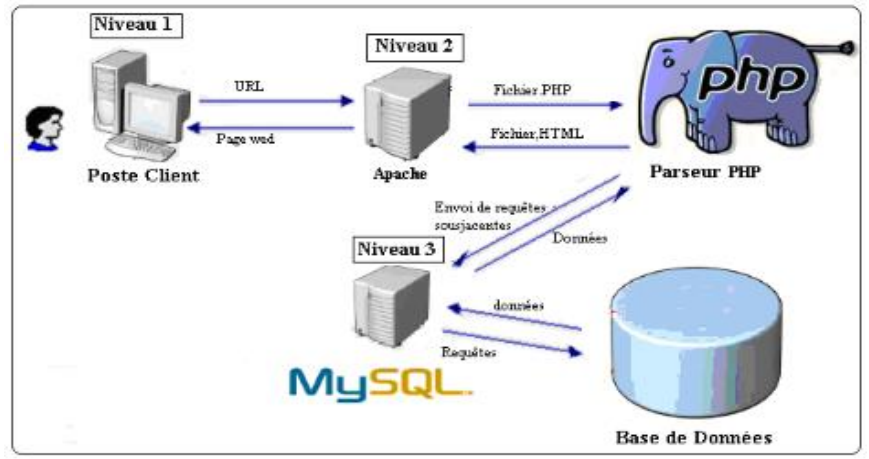

d'application permet ainsi au client de communiquer avec le serveur de bases de données, en gérant la logique applicative.

Le Serveur de base de données : Un serveur de base de données sert à stocker, à extraire et à gérer les données d'une base, en local ou depuis des serveurs d'applications en accès simultané.

### <span id="page-7-2"></span>2.1.2. Architecture Fonctionnelle

Le système est caractérisé par deux modes de fonctionnement :

- **Mode connecté** : la plateforme est accessible à partir de n'importe quel poste ayant accès à Internet ;

- **Mode déconnecté** : la plateforme est accessible uniquement sur les machines où le système logiciel est installé.

### <span id="page-8-0"></span>*2.1.2.1. Saisie des données*

La saisie des données se fera avec des interfaces simples reprenant les fiches de collecte des données auprès des fournisseurs et/ou les fiches de saisies utilisées par la CEP et les acteurs concernés. Lors de la saisie, **qui est annuelle**, les données seront validées grâce à des contrôles de cohérence préalablement définis, pour en assurer la fiabilité.

#### <span id="page-8-1"></span>*2.1.2.2. Modification des données*

Cette fonctionnalité permet de réviser les données saisies au niveau de la fiche de collecte.

### <span id="page-8-2"></span>*2.1.2.3. Vérification des données*

La vérification consiste à récapituler les données saisies sur la fiche de collecte, avant sa transmission à la CEP.

### <span id="page-8-3"></span>*2.1.2.4. Soumission des données (transmission à la CEP)*

Pour faciliter le travail de l'utilisateur, le système permet la transmission des données en cliquant sur le bouton approprié à partir de l'interface applicative.

Une fois les données vérifiées par le fournisseur de données ou par le collecteur de la CEP, elles sont transmises à la CEP aux fins de validation pour permettre l'élaboration du bilan énergétique et de réaliser des analyses.

#### <span id="page-8-4"></span>*2.1.2.5. Stockage des données*

Le stockage se fait directement dans la base de données centrale, après la validation par la CEP, la CEP étant le seul acteur ayant ces privilèges.

### <span id="page-8-5"></span>*2.1.2.6. Archivage des données*

Les données des bilans énergétiques, étant généralement annuelles, sont archivées telles quelles chaque année. Les analyses pourront ainsi être effectuées selon les indicateurs, les flux énergétiques et les produits retenus afin de permettre des prises de décision, par exemple sur la planification ou l'efficacité énergétique.

**NB** : Il est nécessaire de distinguer le stockage de l'archivage en ce sens que l'archivage consiste à historiser les données stockées des années précédentes. Ainsi, c'est l'historisation qui permettra des analyses pertinentes.

### <span id="page-8-6"></span>2.1.3. Technologies

#### <span id="page-8-7"></span>*2.1.3.1. Outils de conception*

Pour la conception du schéma de la base de données, une version évaluation de l'outil CASE PowerDesigner, version 16.5, a été utilisée. Ce logiciel, très familier aux utilisateurs de la méthode Merise, est assez convivial et permet la génération des schémas physiques de bases de données portables grâce à la génération de scripts SQL, selon le modèle de bases de données cible. De plus, la version actuelle prend en charge les diagrammes de classes UML.

#### <span id="page-8-8"></span>*2.1.3.2. Serveurs de bases de données et outils de développement*

#### <span id="page-8-9"></span>**2.1.3.2.1. Serveurs de bases de données**

Le serveur de bases de données utilisé est **MySQL Workbench 8.0**. MySQL Workbench est un logiciel de gestion et d'administration de bases de données MySQL qui offre une interface graphique intuitive pour, entre autres, la création, la modification ou la suppression des tables, des comptes utilisateurs, et d'effectuer toutes les opérations inhérentes à la gestion d'une base de données. Pour ce faire, il doit être connecté à un serveur MySQL.

MySQL dispose de plusieurs moteurs de stockage dont InnoDB qui, pour ses performances et sa fiabilité, est le plus utilisé dans les applications de bases de données, notamment dans le cas des bases de données volumineuses telle que la base de données du SIE Sénégal qui nécessite des archivages historisés. L'architecture basique de MySQL est illustrée à la figure 2.

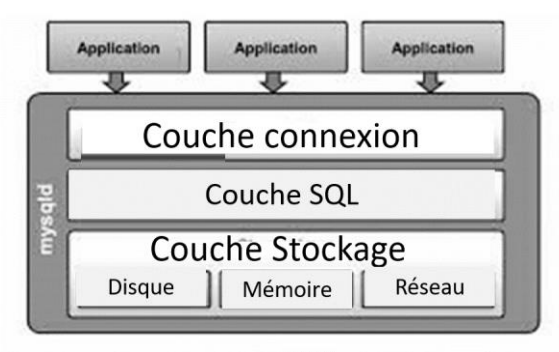

<span id="page-9-5"></span>**Figure 2. Architecture basique de MySQL**

### <span id="page-9-0"></span>2.2. Recommandations

Pour garantir la disponibilité et l'accès au système (portail Web et au SIE Sénégal), nous recommandons la séparation du serveur web du serveur de base de données, c'est-à-dire l'acquisition de deux machines serveurs.

## <span id="page-9-1"></span>**III. CONCEPTION DU SYSTEME**

### <span id="page-9-2"></span>3.1. Spécifications fonctionnelles du logiciel

### <span id="page-9-3"></span>3.1.1. Liste des acteurs du système

Le tableau 1 donne la liste des acteurs qui exécutent les fonctionnalités offertes par le SIE Sénégal.

<span id="page-9-6"></span>**Tableau 1. Liste des acteurs**

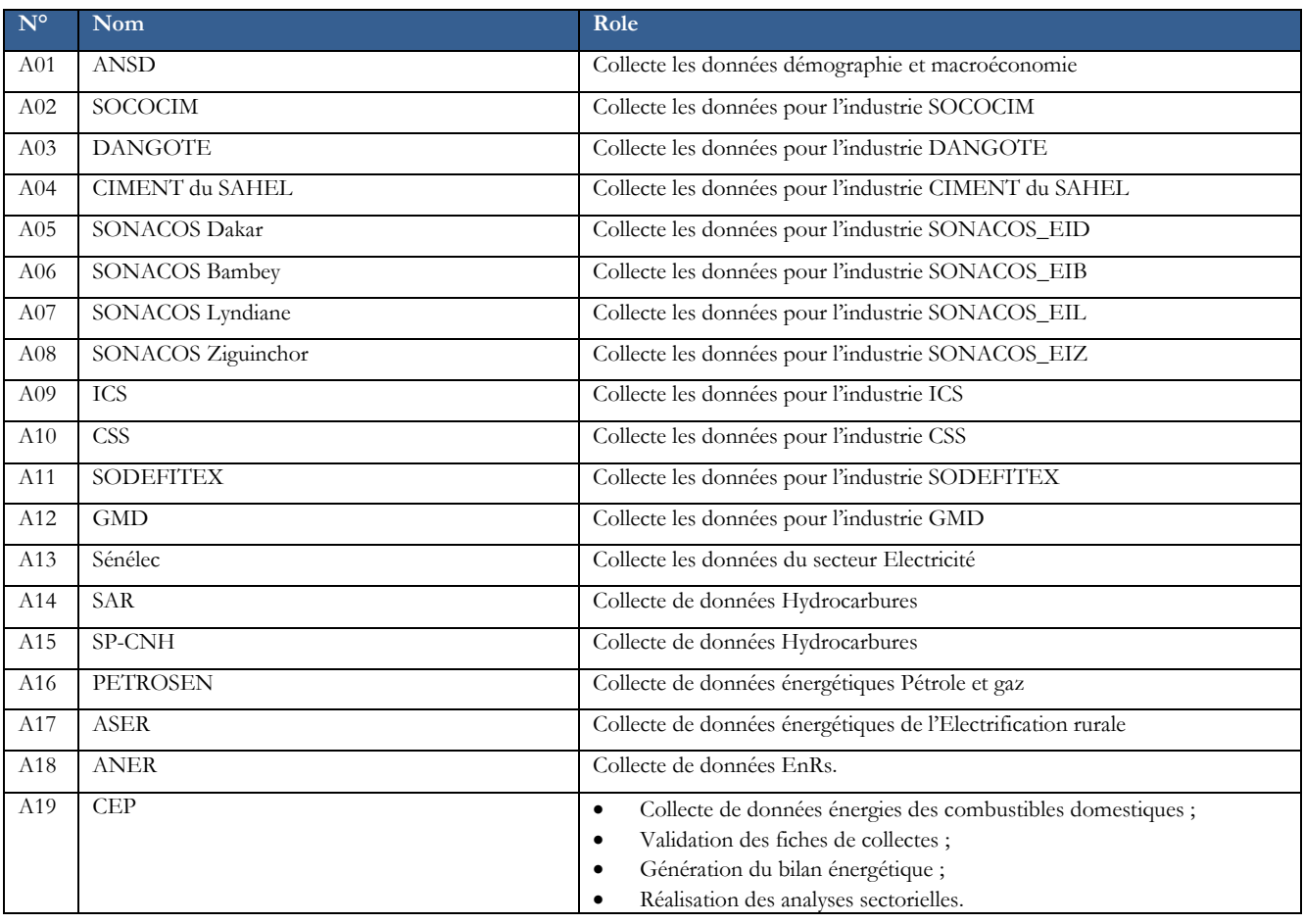

Les fournisseurs de données, c'est-à-dire les acteurs, saisissent les données collectées qui sont soumises (transmises) à la CEP grâce aux fonctionnalités du système pour leur intégration dans la base de données du SIE Sénégal. Le principe est le même lorsque le collecteur est un acteur de la CEP : il saisit et soumet au validateur de données.

### <span id="page-9-4"></span>3.1.2. Description des fonctionnalités du système

Les fonctionnalités du SIE Sénégal constituent la version implantée des procédures décrites dans le Manuel de procédures (voir **Rapport Élaboration d'un Manuel de procédures**). Dans la partie conception et réalisation de l'Application de Gestion de données du SIE Sénégal, objet du présent rapport provisoire, quelques fonctionnalités sont montrées en démonstration (voir section **5.1. Présentation de la plateforme**).

Néanmoins, pour la réappropriation de l'application, un manuel de l'utilisateur complet sera élaboré. Ce manuel prendra en compte toutes les fonctionnalités offertes à chacun des acteurs du SIE Sénégal ; ce qui, outre la formation, permettra de renforcer les capacités des acteurs.

### <span id="page-10-0"></span>3.2. Conception du schéma de la base de données

L'analyse de l'existant, basée sur la revue documentaire et la rencontre avec les acteurs, a permis d'élaborer, grâce à l'outil PowerDesigner, version évaluation 16.5, le diagramme de classes UML à partir duquel a été générée la base de données du SIE Sénégal dont le schéma physique optimisé est montré à la figure 3.

**NB** : Un rapport détaillé de conception a également été généré et est disponible, si le Client en manifeste le besoin.

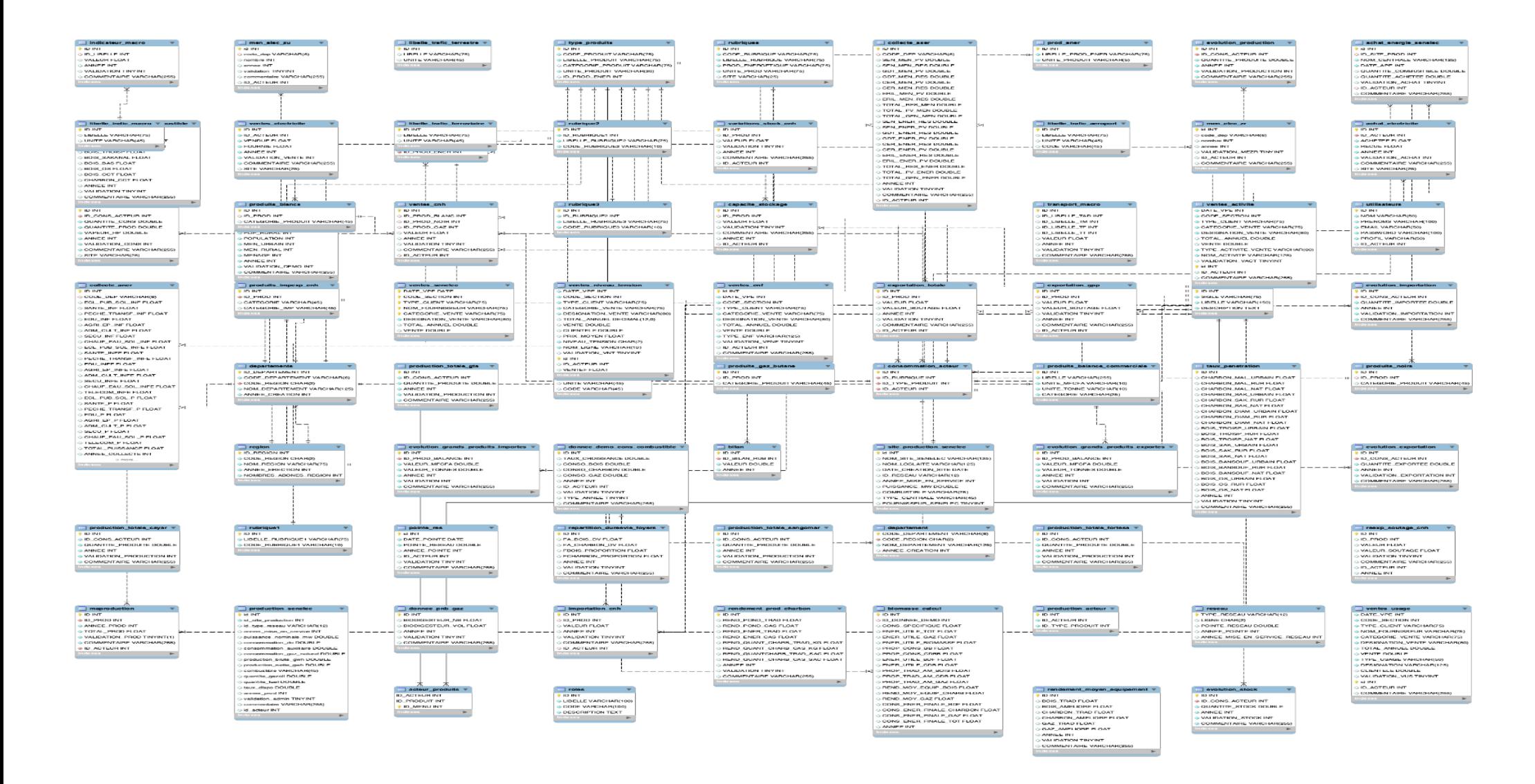

**Figure 3. Schéma physique de la base de données SIE Sénégal.**

### <span id="page-12-0"></span>3.3. Accès sécurisé et confidentialité des données

Trois niveaux de sécurité ont été mis en place :

- **1 er niveau de sécurité** : Configurations PHP pour éviter le piratage du système à partir du code. Pour ce faire, l'équipe de développement a procédé au paramétrage requis en configurant php.ini ;
- **2ème niveau de sécurité** : L'accès au SIE Sénégal se fait par login et mot de passe ;
- **3ème niveau de sécurité** : Le site est sécurisé, côté serveur, grâce au protocole de sécurité de la couche transport (TLS).

# <span id="page-12-1"></span>**IV. REALISATION DE L'APPLICATION DE GESTION DES DONNEES DU SIE SENEGAL**

### <span id="page-12-2"></span>4.1. Outils de développement

Pour le codage, les outils logiciels suivants ont été utilisés :

- $\checkmark$  Visual Studio Code :
- ✓ Le framework CodeIgniter 4 (framework PHP) ;
- $\checkmark$  Bootstrap 5;
- ✓ PhpMyAdmin.

**Visual Studio Code est un éditeur de code extensible développé par Microsoft pour Windows, Linux, et macOS. Les fonctionnalités incluent la prise en charge du débogage, la mise en évidence de la syntaxe, la complétion intelligente du code, la refactorisation du code et Git intégré. Les utilisateurs peuvent modifier le thème, les raccourcis clavier, les préférences et installer des extensions qui ajoutent des fonctionnalités supplémentaires.**

**CodeIgniter** est un framework PHP puissant avec un encombrement très réduit, conçu pour les développeurs qui ont besoin d'une boite à outil simple et élégante pour créer des appications web completes. La plateforme SIE Sénégal a été développée avec **CodeIgniter** version 4.

**Bootstrap** est une collection gratuite et open source de code CSS et JavaScript/jQuery utilisée pour créer une mise en page de sites Web dynamiques et des applications Web.

PhpMyAdmin est une application de gestion pour les systèmes de gestion des bases de données MySQL, réalisée principalement en PHP et distribuée sous licence GNU GPL.

#### <span id="page-12-3"></span>4.2. Tests de recettes

Le système est testé avec des jeux de données par rapport à un certain nombre de critères de performance définis et aux spécifications de comportement. Avant l'exploitation effective – mise en exploitation du logiciel - par les utilisateurs, et pour s'assurer de la qualité et de la fiabilité du produit, notre équipe procédera aux tests de recettes requis.

#### <span id="page-12-4"></span>4.2.1. Tests de recette utilisateurs

Ces tests servent à la vérification des fonctionnalités du logiciel et de la documentation fournie et sa conformité aux spécifications de l'étude détaillée

#### <span id="page-12-5"></span>4.2.2. Tests de recette en production

Les tests de recette en production servent à vérifier les performances du logiciel et sa conformité avec les standards et les ressources techniques actuelles de la CEP.

#### <span id="page-12-6"></span>4.2.3. Exploitation probatoire

SEMIS assurera au moins 1 mois (4 mois maximum) une assistance technique en exploitation probatoire pour garantir la fiabilité du système sur l'intranet et sur l'accès via le site web, aussi bien en consultation qu'en mise à jour des données.

#### <span id="page-12-7"></span>4.2.4. Recette définitive

À l'issue de la période probatoire de mise en service, le Client ayant validé la conformité intégrale du système pour s'en approprier l'utilisation et en assumer l'évolution, **la responsabilité contractuelle de SEMIS et de ses experts n'est alors plus engagée**.

### <span id="page-12-8"></span>4.2.5. Empaquetage et déploiement

L'empaquetage sera réalisé selon le point de vue organisationnel et fonctionnel de la CEP. Les composants (données et procédures) seront déployés sur les serveurs (données et applicatifs) suivant le schéma organisationnel de la CEP.

<span id="page-13-0"></span>La plateforme du SIE, une application Web-BD, en phase de tests, est désormais accessible grâce à ce lien : [www.semis.sn/sie/public.](http://www.semis.sn/sie/public)

Par exemple, à partir de ce document Word, pour accéder à la plateforme, il suffit à l'utilisateur d'appuyer sur la touche **Ctrl et** de **cliquer** sur le lien **(Ctrl + Clic)**.

De manière générale, pour accéder à la plateforme, procéder comme suit :

- **Ouvrir un navigateur web** ;
- **Saisir l'adresse URL**, ici [www.semis.sn/sie/public,](http://www.semis.sn/sie/public) puis appuyer sur la touche ENTER.

En procédant comme indiqué ci-dessus, la page d'accueil de la plateforme s'affiche comme le montre la figure 4, avec les onglets de navigation : **Accueil**, **Secteurs de l'énergie**, **Acteurs**, **Publications**, **Nos Contacts** et **Connexion au SIE.** 

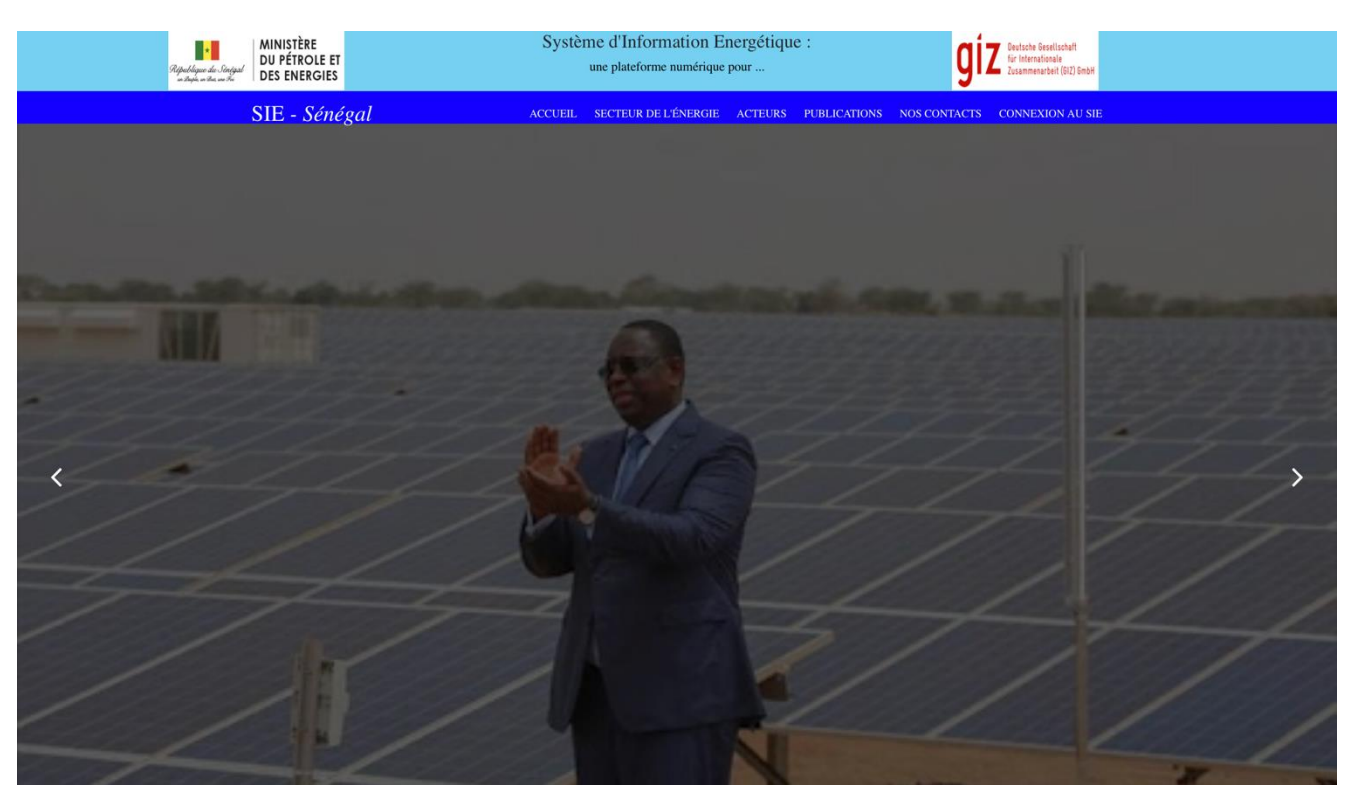

**Figure 4. Page d'accueil de la plateforme 1-1**

<span id="page-13-1"></span>Les cinq premiers onglets constituent la partie publique de la plateforme tandis que l'onglet Connexion au SIE n'est accessible qu'aux acteurs ayant des droits d'accès, autrement dit ceux qui disposent d'un login et d'un mot de passe octroyés par l'administrateur du système tel que le montre la figure 5, après un clic sur l'onglet Connexion au SIE.

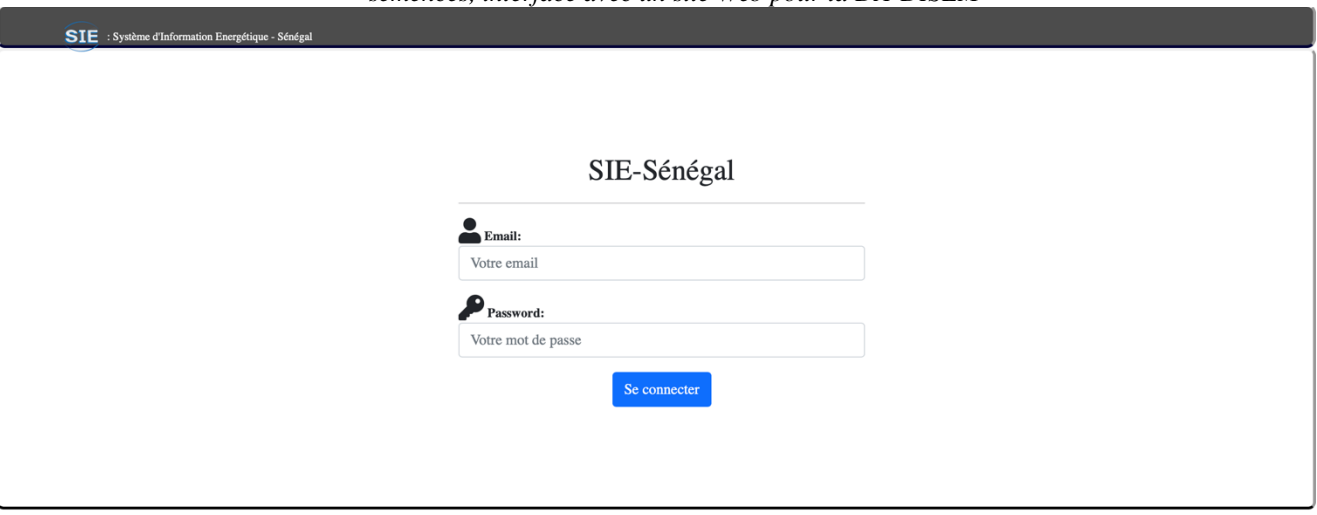

<span id="page-14-1"></span>**Figure 5. Fenêtre de connexion au SIE sur authentification.**

Connexion au SIE en 2 étapes :

**Étape 1** : Saisir son login et son mot de passe ;

**Étape 2** : Cliquer sur **Se connecter**.

### <span id="page-14-0"></span>5.1. Module Industrie

Le modèle industrie est composé des différents acteurs tels que : **SOCOCIM**, **DANGOTE**, **SONACOS Dakar**, **SONACOS Bambey**, **SONACOS Lyndiane**, **SONACOS Ziguinchor, Ciment du Sahel**, **SODEFITEX**, **GMD**, **ICS** et **CSS**. Tous ces acteurs disposent chacun d'un responsable de collecte ayant un login et un mot de passe.

Prenons l'exemple de SOCOCIM, en accédant à la plateforme via son lien, le responsable de collecte clique sur l'onglet « CONNEXION AU SIE » et renseigne son login et son mot de passe comme illustré à la figure 7.

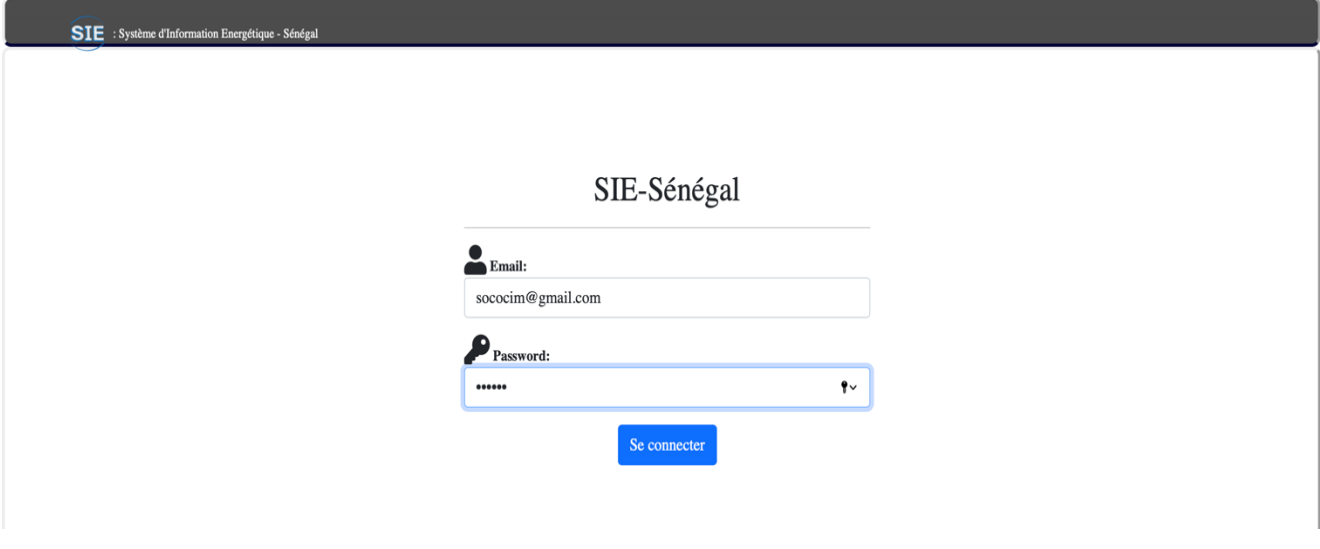

#### <span id="page-14-2"></span>**Figure 6. Page de connexion du responsable de collecte de SOCOCIM**

Après s'être connecté, le système le redirige vers une interface ayant principalement deux sous-menus : **Historique** et **Collecte**.

Le sous-menu « Collecte », quant à lui, permet de faire la saisie de la fiche de collecte en deux étapes comme illustrée aux figures 7 et 8.

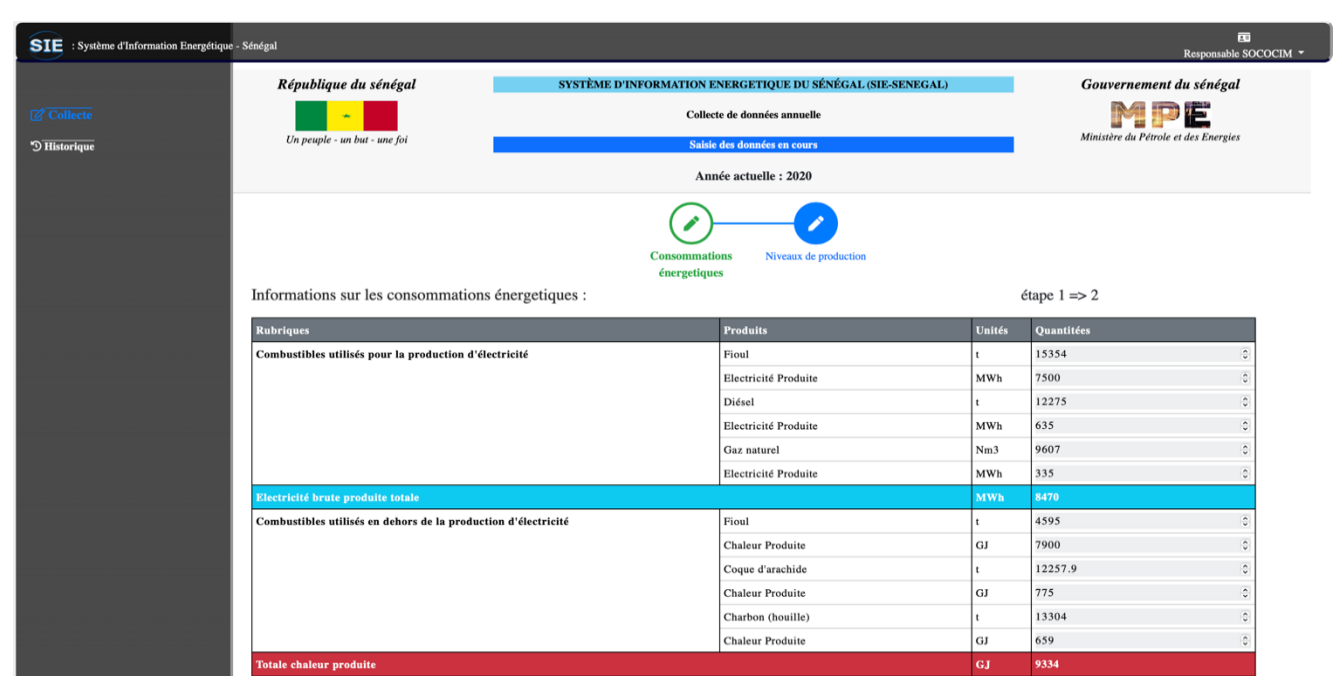

#### <span id="page-15-0"></span>**Figure 7. Fiche de collecte de SOCOCIM étape Consommation énergétique**

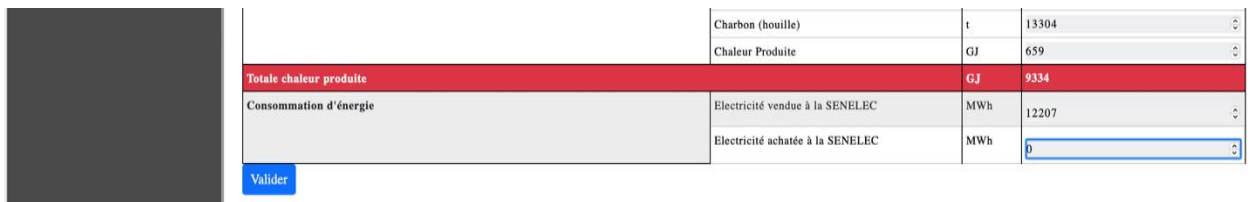

#### <span id="page-15-1"></span>**Figure 8. Fiche de collecte SOCOCIM étape Consommation énergétique (bis)**

À chaque étape d'une saisie, le responsable de collecte doit cliquer sur le bouton « Valider » pour passer à l'étape suivante.

La modification des données se fait aussi étape par étape comme lors de la saisie où on peut modifier chaque ligne du tableau en cliquant sur le bouton modifier, comme le montre les figures 9 et 10.

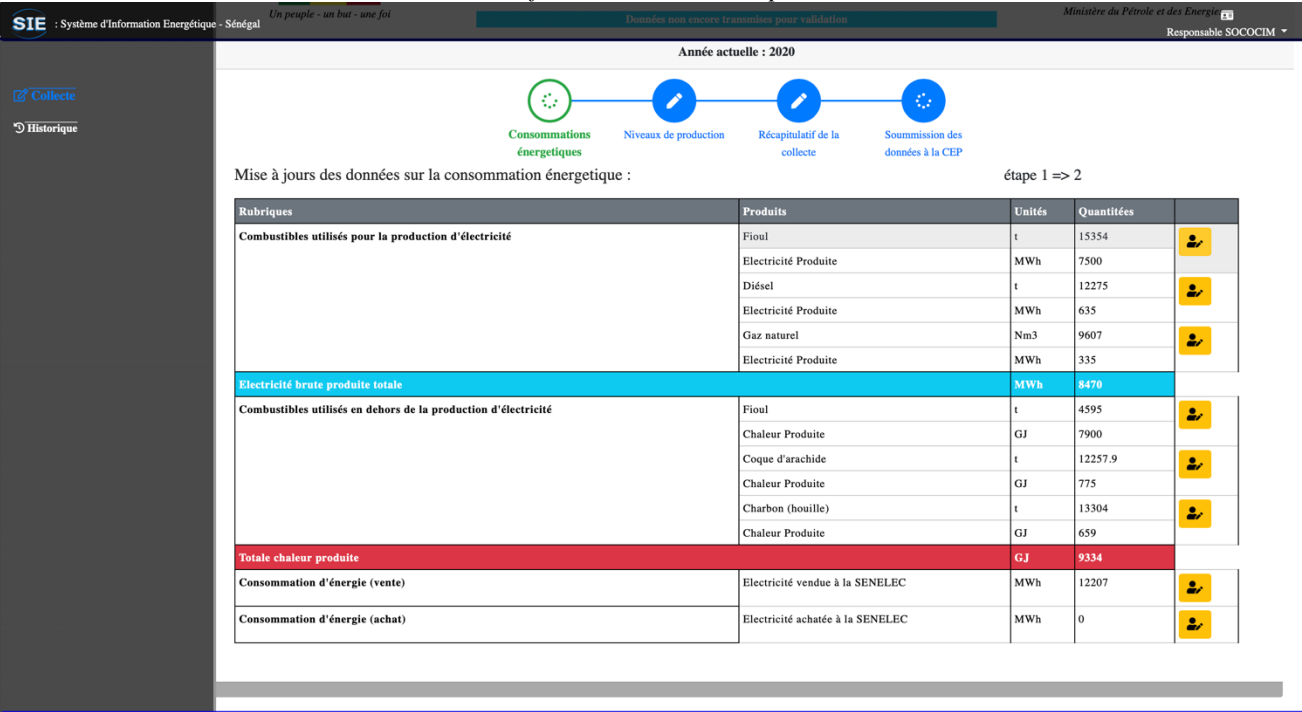

#### Copyright © 2021 SEMIS, Sarl

#### <span id="page-16-0"></span>**Figure 9. Modification des données étape par étape**

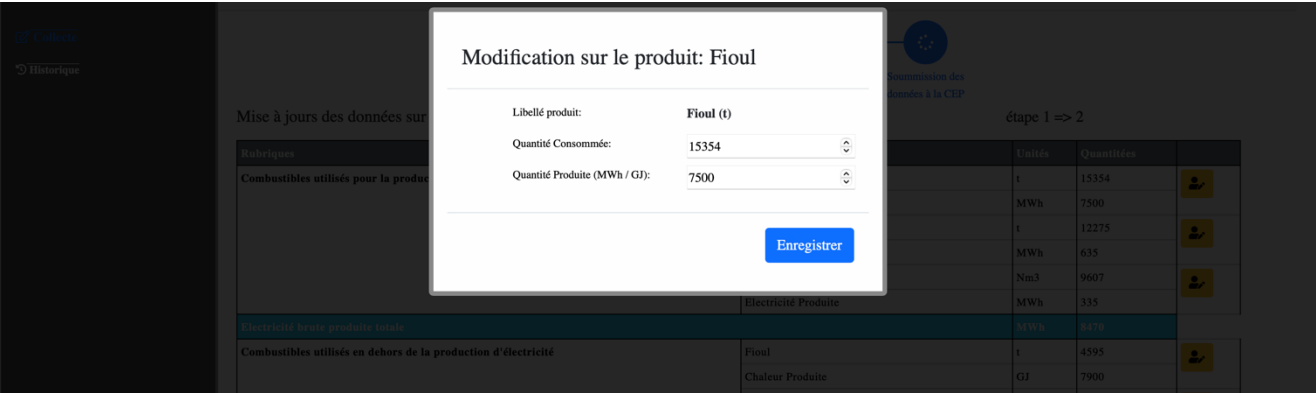

#### <span id="page-16-1"></span>**Figure 10. Fenêtre de modification**

Cliquez sur le bouton « Soumettre » pour effectuer la soumission des données à la CEP, comme le montre la figure 11 ; cette dernière étape clôt ainsi la collecte des données.

- La soumission des données clôt ainsi la collecte des données.
- ➢ À noter que le responsable de collecte peut modifier les données autant que possible tant que la CEP n'a pas validé. Cependant, une fois validées, les données ne sont visibles qu'en mode historique.

<span id="page-16-2"></span>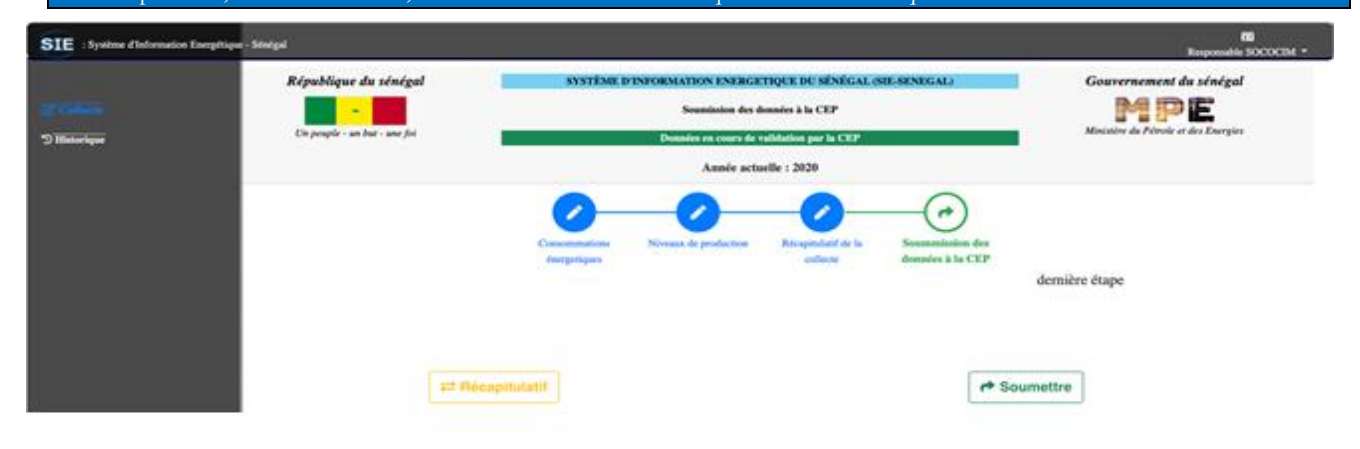

**Figure 11. Fenêtre de soumission des données**

# *Développement d'une application informatique de gestion du contrôle et de la certification des*

*semences, interfacé avec un site Web pour la DA-DISEM*

Le sous-menu « Historique » montre les données déjà validées, il y'a une liste déroulante pour choisir l'année et afficher les données en cliquant sur le bouton Voir, comme le montre la figure 12.

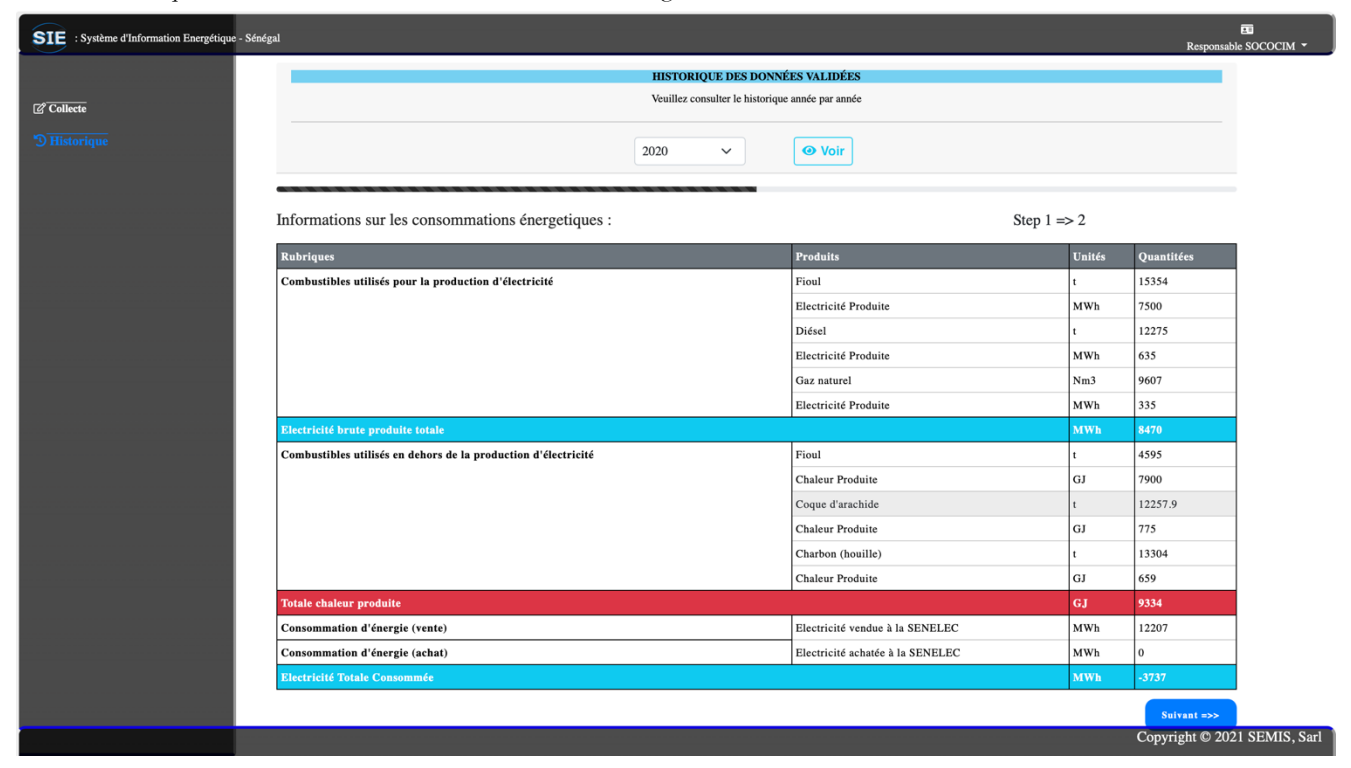

<span id="page-17-2"></span>**Figure 12. Historique des données déjà validées par la CEP**

### <span id="page-17-0"></span>5.2. Modèle ANSD (Démographie et Macro-économique)

Ce modèle regroupe à la fois les données démographique et macro-économique. Le responsable de collecte du modèle ANSD après avoir accédé à la plateforme via son lien, clique sur l'onglet « CONNEXION AU SIE) et renseigne son login et mot de passe.

Après s'être connecté, le système le redirige vers une interface ayant principalement deux sous-menus : **Historique** et **Collecte**. Ces derniers sont composés de deux sous-menus chacun à savoir **Macro-économique** et **Démographie.** 

#### <span id="page-17-1"></span>5.2.1. Démographie

Ici la fiche de collecte est constituée d'une seule étape comme illustrée dans les figures 13 et 14.

Le responsable de collecte saisit les données concernant la population urbaine, population rurale, le nombre de ménage en milieu urbain et le nombre de ménage en milieu rural par département. Les colonnes « Pop. Totale » et « Men. Totaux » sont calculés automatiquement lors de la saisie des données. Après avoir saisie toute la fiche, le responsable de collecte clique sur le bouton « valider ».

| SIE : Système d'Information Energétique - Sénégal |                                  |                              |              |                                                            |                              |              |                                      | Responsable ANSD *         | 25 |  |  |  |
|---------------------------------------------------|----------------------------------|------------------------------|--------------|------------------------------------------------------------|------------------------------|--------------|--------------------------------------|----------------------------|----|--|--|--|
|                                                   |                                  | République du sénégal        |              | SYSTÈME D'INFORMATION ENERGETIQUE DU SÉNÉGAL (SIE-SENEGAL) |                              |              |                                      | Gouvernement du sénégal    |    |  |  |  |
| $\overline{\mathcal{C}}$ Collecte                 |                                  |                              |              |                                                            | Collecte de données annuelle |              |                                      | MPE                        |    |  |  |  |
| $\oslash$ Macro-économique<br>$\bullet$           |                                  | Un peuple - un but - une foi |              |                                                            | Saisie des données en cours  |              | Ministère du Pétrole et des Energies |                            |    |  |  |  |
| $\circ$ $\boxed{\oslash}$ Démographie             |                                  |                              |              |                                                            | Année actuelle : 2020        |              |                                      |                            |    |  |  |  |
|                                                   |                                  |                              |              |                                                            |                              |              |                                      |                            |    |  |  |  |
| $\mathfrak{D}$ Historique                         |                                  |                              |              |                                                            |                              |              |                                      |                            |    |  |  |  |
| <sup>9</sup> Macro-économique<br>$\circ$          |                                  |                              |              |                                                            |                              |              |                                      |                            |    |  |  |  |
| $\overline{D}$ Démographie<br>$\bullet$           | <b>Données</b><br>démographiques |                              |              |                                                            |                              |              |                                      |                            |    |  |  |  |
|                                                   |                                  |                              |              |                                                            |                              |              |                                      |                            |    |  |  |  |
|                                                   | Région                           | Département                  | Pop. Urbaine | Pop. Rurale                                                | Pop. Totale                  | Men. Urbains | Men. Ruraux                          | Men. Totaux                |    |  |  |  |
|                                                   | Dakar                            | Dakar                        | 233          | 23                                                         | 256                          | 44           | 33                                   | 77                         |    |  |  |  |
|                                                   |                                  | Guédiawaye                   | 242          | 44                                                         | 286                          | 555          | 23                                   | 578                        |    |  |  |  |
|                                                   |                                  | Pikine                       | 23<br>÷      | 422                                                        | 445                          | 222          | 324                                  | 546                        |    |  |  |  |
|                                                   |                                  | Rufisque                     | 32           | 242                                                        | 274                          | 3454         | 565                                  | 4019                       |    |  |  |  |
|                                                   | Diourbel                         | Bambey                       | 24           | $44\,$                                                     | 68                           | 353          | 343                                  | 696                        |    |  |  |  |
|                                                   |                                  | Diourbel                     | 43           | 53                                                         | 96                           | 343          | 23                                   | 366                        |    |  |  |  |
|                                                   |                                  | Mbacké                       | 23           | 32                                                         | 55                           | 34           | 43                                   | 77                         |    |  |  |  |
|                                                   | Fatick                           | Fatick                       | 323          | 345                                                        | 668                          | 23           | 222                                  | 245                        |    |  |  |  |
|                                                   |                                  | Foundioune                   | $\div$       |                                                            | $\overline{0}$               |              |                                      | $\Omega$                   |    |  |  |  |
|                                                   |                                  | Gossas                       |              |                                                            | $\overline{0}$               |              |                                      | $\Omega$                   |    |  |  |  |
|                                                   | Kaffrine                         | Kaffrine                     |              |                                                            | $\overline{0}$               |              |                                      | $\theta$                   |    |  |  |  |
|                                                   |                                  | Koungheul                    |              |                                                            | $\overline{0}$               |              |                                      | $\bf{0}$                   |    |  |  |  |
|                                                   |                                  | Mbirkilane                   |              |                                                            | $\overline{0}$               |              |                                      | $\Omega$                   |    |  |  |  |
|                                                   | kaolack                          | Guinguinéo                   |              |                                                            | $\overline{0}$               |              |                                      | $\Omega$                   |    |  |  |  |
|                                                   |                                  | Kaolack                      |              |                                                            | 0                            |              |                                      | $\Omega$                   |    |  |  |  |
|                                                   |                                  | Nioro                        |              |                                                            | $\overline{0}$               |              |                                      | $\mathbf{0}$               |    |  |  |  |
|                                                   | Kolda                            | Kolda                        |              |                                                            | $\overline{0}$               |              |                                      | Copyright © 2021 SEMIS, Sa |    |  |  |  |

<span id="page-18-0"></span>**Figure 13. Fiche de collecte démographie (1/2)**

|                                                      |             | $\ldots$    |      |                      |                |      |      | 画                          |  |
|------------------------------------------------------|-------------|-------------|------|----------------------|----------------|------|------|----------------------------|--|
| SIE : Système d'Information Energétique - Sénégal    |             | Yoro Foulah |      |                      | $\bf{0}$       |      |      | Responsable ANSD -         |  |
|                                                      | Kédougou    | Kédougou    |      |                      | $\overline{0}$ |      |      | lo                         |  |
|                                                      |             | Salémata    |      |                      | l o            |      |      | $\bf{0}$                   |  |
| $\overline{\mathcal{Q}}$ Collecte                    |             | Saraya      |      |                      | l o            |      |      | $\bf{0}$                   |  |
| $\circ$ $\sqrt{2}$ Macro-économique                  | Louga       | Kébémer     |      |                      | l o            |      |      | $\bf{0}$                   |  |
| $\circ$ $\sqrt{2}$ Démographie                       |             | Linguer     |      |                      | l 0            |      |      | $\bf{0}$                   |  |
|                                                      |             | Louga       |      |                      | 0              |      |      | 0                          |  |
| $\overline{\mathfrak{D}}$ Historique                 | Matam       | Kanel       |      |                      | l o            |      |      | $\bf{0}$                   |  |
| $\circ$ $\sqrt[3]{\text{Macco-}\text{\'economique}}$ |             | Matam       |      |                      | l o            |      |      | $\bf{0}$                   |  |
| <sup>D</sup> Démographie<br>$\bullet$                |             | Ranérou     |      |                      | l o            |      |      | $\bf{0}$                   |  |
|                                                      | Saint-Louis | Dagana      | 242  | 3535                 | 3777           | 645  | 7454 | 8099                       |  |
|                                                      |             | Podor       |      |                      | 0              |      |      | $\mathbf{0}$               |  |
|                                                      |             | Saint-Louis |      |                      | l o            |      |      | $\overline{0}$             |  |
|                                                      | Sédhiou     | Bounkiling  |      |                      | l o            |      |      | $\overline{0}$             |  |
|                                                      |             | Goudomp     |      |                      | l o            |      |      | $\overline{0}$             |  |
|                                                      |             | Sédhiou     | 243  | 353                  | 596            | 4654 | 2342 | 6996                       |  |
|                                                      | Tamba       | Bakel       |      |                      | l o            |      |      | 0                          |  |
|                                                      |             | Goudiry     |      |                      | l o            |      |      | $\overline{0}$             |  |
|                                                      |             | Tambacounda | 234  | 446                  | 680            | 6575 | 6575 | 13150                      |  |
|                                                      | Thiés       | Mbour       |      |                      | 0              |      |      | $\bf{0}$                   |  |
|                                                      |             | Thiés       | 2424 | 546                  | 2970           | 765  | 35   | 800                        |  |
|                                                      |             | Tivaouane   |      |                      | l 0            |      |      | $\overline{0}$             |  |
|                                                      | Ziguinchor  | Bignona     |      |                      | l o            |      |      | 0                          |  |
|                                                      |             | Oussouye    |      |                      | l o            |      |      | $\mathbf{0}$               |  |
|                                                      |             | Ziguinchor  | 3454 | $\frac{1}{2}$ 354556 | 358010         | 6456 | 464  | $\frac{1}{2}$ 6920         |  |
|                                                      | Valider     |             |      |                      |                |      |      |                            |  |
|                                                      |             |             |      |                      |                |      |      |                            |  |
|                                                      |             |             |      |                      |                |      |      |                            |  |
|                                                      |             |             |      |                      |                |      |      | Copyright © 2021 SEMIS, Sa |  |
|                                                      |             |             |      |                      |                |      |      |                            |  |

<span id="page-18-1"></span>**Figure 14. Fiche de collecte démographie suite (2/2)**

- Pour la modification des données, il peut le faire ligne par ligne en cliquant sur le bouton de modification, et changer ainsi les données en cas d'erreur lors de la saisie. Cette modification peut s'effectuer jusqu'à ce que CEP valide les données comme le montre les figures 15 et 16.

| SIE : Système d'Information Energétique - Sénégal                                                                        |          |                                                       |              |                                                                                                    |                                      |                                                                      |                |              | $\overline{13}$<br>Responsable ANSD * |
|----------------------------------------------------------------------------------------------------|----------|-------------------------------------------------------|--------------|----------------------------------------------------------------------------------------------------|--------------------------------------|----------------------------------------------------------------------|----------------|--------------|---------------------------------------|
| $\overline{\mathcal{C}}$ Collecte<br>$\oslash$ Macro-économique<br>$\bullet$<br><b><i>Z</i></b> Démographie<br>$\bullet$ |          | République du sénégal<br>Un peuple - un but - une foi |              | SYSTÈME D'INFORMATION ENERGETIQUE DU SÉNÉGAL (SIE-SENEGAL)<br><b>Modification des données saisies</b><br>Données non encore transmises pour validation<br>Année actuelle : 2020 |                                      | Gouvernement du sénégal<br>乍<br>Ministère du Pétrole et des Energies |                |              |                                       |
| <sup>9</sup> Historique<br><sup>9</sup> Macro-économique<br>$\bullet$<br><sup>D</sup> Démographie<br>$\bullet$           |          |                                                       |              | ŵ<br><b>Données</b><br>démographiques                                                                                                    | ↗<br>Récapitulatif de la<br>collecte | ¢.<br>Soumission des données<br>à la CEP                             |                |              |                                       |
|                                                                                                    | Région   | Département                                           | Pop. Urbaine | Pop. Rurale                                                                                                    | Pop. Totale                          | Men. Urbains                                                         | Men. Ruraux    | Men. Totaux  |                                       |
|                                                                                                    | Dakar    | Dakar                                                 | 233          | 23                                                                                                    | 256                                  | 44                                                                   | 33             | 77           | رع                                    |
|                                                                                                    |          | Guédiawaye                                            | 242          | 44                                                                                                    | 286                                  | 555                                                                  | 23             | 578          | رع                                    |
|                                                                                                    |          | Pikine                                                | 23           | 422                                                                                                    | 445                                  | 222                                                                  | 324            | 546          | å,                                    |
|                                                                                                    |          | Rufisque                                              | 32           | 242                                                                                                    | 274                                  | 3454                                                                 | 565            | 4019         | ره                                    |
|                                                                                                    | Diourbel | Bambey                                                | 24           | 44                                                                                                    | 68                                   | 353                                                                  | 343            | 696          | $\mathbf{a}$                          |
|                                                                                                    |          | Diourbel                                              | 43           | 53                                                                                                    | 96                                   | 343                                                                  | 23             | 366          | رع                                    |
|                                                                                                    |          | Mbacké                                                | 23           | 32                                                                                                    | 55                                   | 34                                                                   | 43             | 77           | ره                                    |
|                                                                                                    | Fatick   | Fatick                                                | 323          | 345                                                                                                    | 668                                  | 23                                                                   | 222            | 245          | å,                                    |
|                                                                                                    |          | Foundioune                                            | $\mathbf{0}$ | l 0                                                                                                    | l o                                  | $\overline{0}$                                                       | $\mathbf{0}$   | $\bf{0}$     | å,                                    |
|                                                                                                    |          | Gossas                                                | $\mathbf{0}$ | $\mathbf{0}$                                                                                                    | $\overline{0}$                       | $\overline{0}$                                                       | $\mathbf{0}$   | $\mathbf{0}$ | رو                                    |
|                                                                                                    | Kaffrine | Kaffrine                                              | $\mathbf{0}$ | l o                                                                                                    | l o                                  | $\overline{0}$                                                       | $\mathbf{0}$   | $\mathbf{0}$ | رع                                    |
|                                                                                                    |          | Koungheul                                             | $\bf{0}$     | $\overline{0}$                                                                                                    | $\mathbf{0}$                         | $\overline{0}$                                                       | $\overline{0}$ | $\Omega$     | Copyright © 2021 SEMIS, Sarl          |

<span id="page-19-0"></span>**Figure 15: Interface en mode modification des données démographiques**

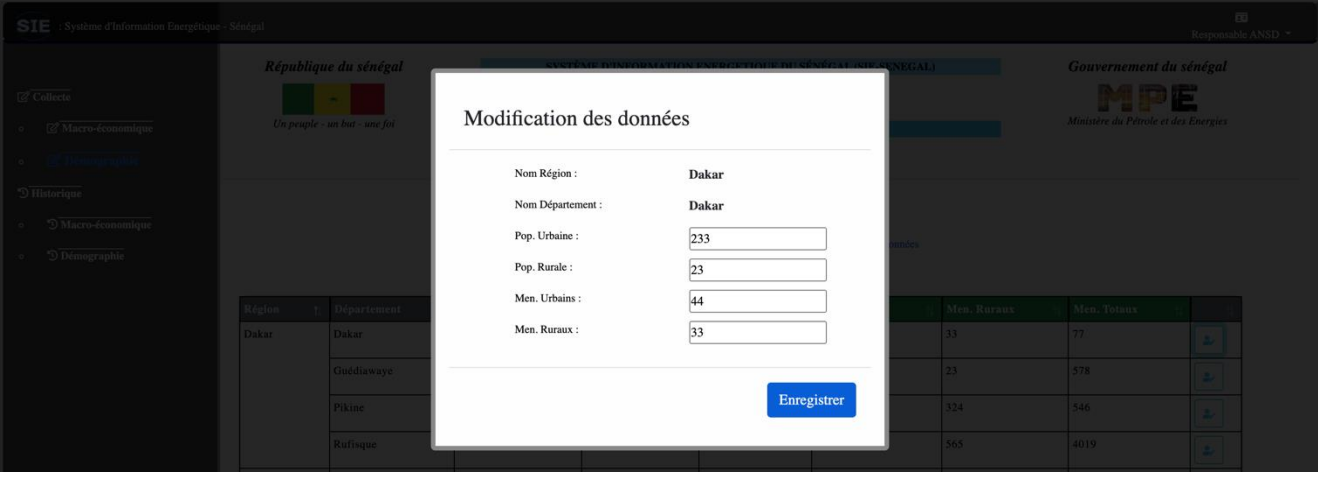

<span id="page-19-1"></span>**Figure 16: Fenêtre de modification des données démographiques**

- Cliquez sur le bouton « Soumettre » pour effectuer la soumission des données à la CEP, comme le montre la figure 17 ; cette dernière étape clôt ainsi la collecte des données.

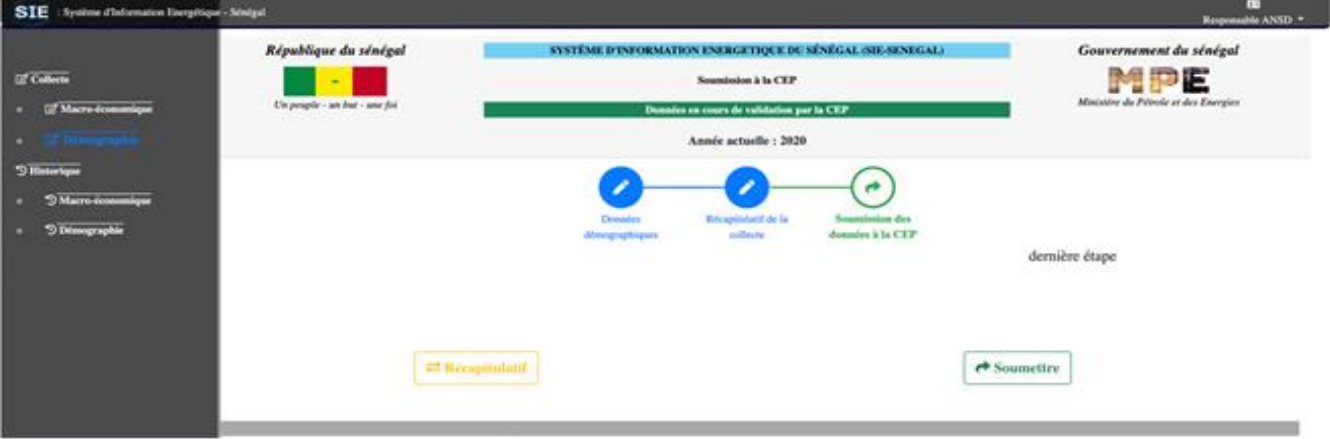

<span id="page-19-2"></span>**Figure 17. Soumission des données démographiques**

#### <span id="page-20-0"></span>5.2.2. Macro-économique

La fiche de collecte macro-économie est composée de quatre étapes qui sont : **évolution des grands produits exportes**, **évolution des grands produits importés, transport**, **indicateurs macro-économiques**.

Après avoir saisie les données démographiques, le responsable de collecte du modèle ANSD peut saisir les données macroéconomiques étape par étape en cliquant sur le sous-menu « **macro-économie** ».

- En cliquant sur le bouton « valider » après avoir saisie la première étape, il passe à l'étape suivante ainsi de suite jusqu'à la fin de toutes les étapes.
- La modification se fait étape par étape comme lors de la saisie. Il peut se faire ligne par ligne en cliquant sur le bouton de modification, ainsi le responsable de collecte peut modifier les données en cas d'erreur lors de la saisie, comme le montre les figures 18 et 19.

| SIE : Système d'Information Energétique - Sénégal                                  |                                                  |                                                                      |                                                                             | 囸<br>Responsable ANSD *              |
|------------------------------------------------------------------------------------|--------------------------------------------------|----------------------------------------------------------------------|-----------------------------------------------------------------------------|--------------------------------------|
|                                                                                    | République du sénégal                            |                                                                      | SYSTÈME D'INFORMATION ENERGETIQUE DU SÉNÉGAL (SIE-SENEGAL)                  | Gouvernement du sénégal              |
| $\overline{\mathcal{C}}$ Collecte                                                  |                                                  |                                                                      | Modification des données saisies                                            | PË                                   |
| <b>Macro-économique</b><br>$\bullet$                                               | Un peuple - un but - une foi                     |                                                                      | Données non encore transmises pour validation                               | Ministère du Pétrole et des Energies |
| <b><i>C</i></b> Démographie<br>$\bullet$                                           |                                                  | Année actuelle : 2020                                                |                                                                             |                                      |
| $\overline{\mathfrak{D}}$ Historique<br><sup>5</sup> Macro-économique<br>$\bullet$ | ŵ                                                |                                                                      |                                                                             |                                      |
| <sup>D</sup> Démographie<br>$\bullet$                                              | <b>Evolution des Grands</b><br>produits exportés | <b>Evolution des Grands</b><br><b>Transport</b><br>produits importés | Récapitulatif de la<br><b>Indicateurs Macro-</b><br>collecte<br>économiques | Soumission des données<br>à la CEP   |
|                                                                                    | Evolution des grands produits exportés :         |                                                                      |                                                                             | $\text{étape}$ 1 = > 4               |
|                                                                                    | Libellés                                         | <b>Valeurs en MFCFA</b>                                              | <b>Valeurs en TONNES</b>                                                    |                                      |
|                                                                                    | Produits Arachidiers                             | 1258                                                                 | 1536987                                                                     | $\bullet$                            |
|                                                                                    | Produits de la pêche                             | 584                                                                  | 987620                                                                      | $\bullet$                            |
|                                                                                    | Produits Pétroliers                              | 789                                                                  | 867945                                                                      | $\bullet$                            |
|                                                                                    | Phosphates                                       | 82000                                                                | 769300                                                                      | $\bullet$                            |
|                                                                                    | Engrais                                          | 30000                                                                | 63458                                                                       | $\bullet$                            |
|                                                                                    | Cotons et tissus en coton                        | 8745                                                                 | 87624                                                                       | $\bullet$                            |
|                                                                                    | Acide phosphorique                               | 201300                                                               | 64897                                                                       | $\bullet$                            |
|                                                                                    | Autres produits                                  | 985000                                                               | 3568400                                                                     | $\bullet$                            |
|                                                                                    | Total des Exportations:                          | 1309676                                                              | 7946231                                                                     |                                      |
|                                                                                    |                                                  |                                                                      |                                                                             |                                      |

<span id="page-20-1"></span>**Figure 18. Modification des données macro-économiques (1/2)**

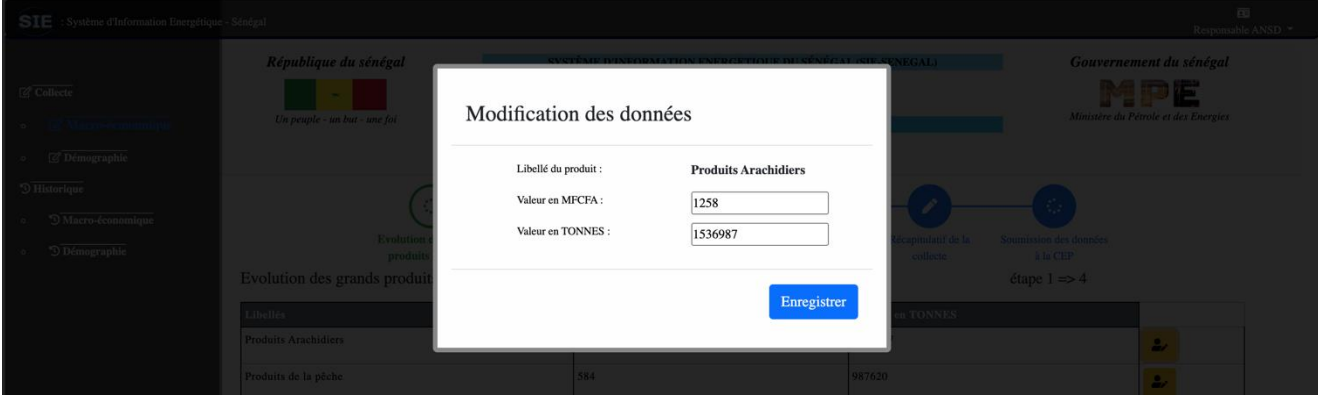

<span id="page-20-2"></span>**Figure 19. Modification des données macro-économiques (2/2)**

Cliquez sur le bouton « Soumettre » pour effectuer la soumission des données à la CEP, comme le montre la figure 20 ; cette dernière étape clôt ainsi la collecte des données

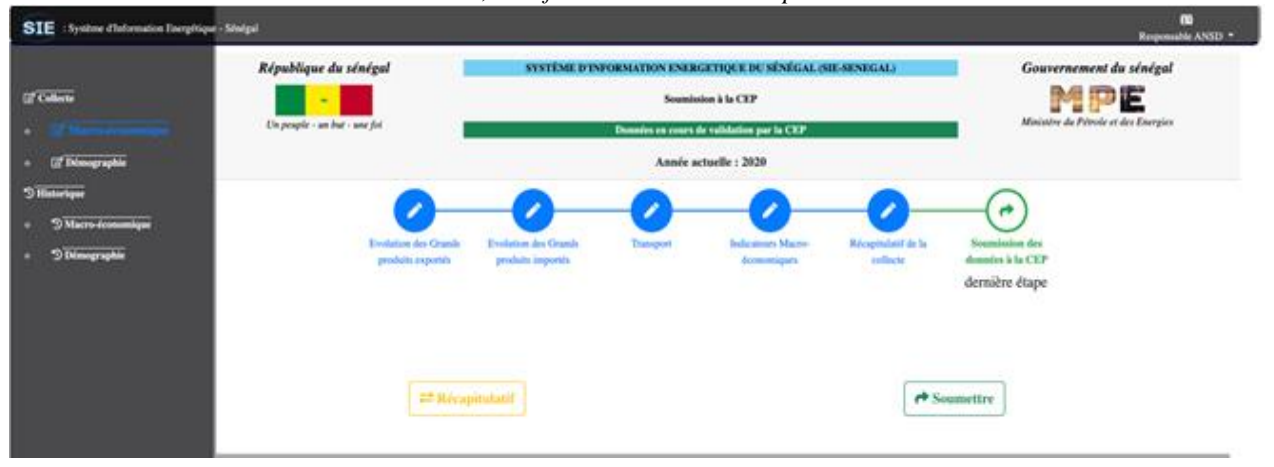

<span id="page-21-0"></span>**Figure 20. Soumission des données macro-économiques**

Le sous-menu « Historique » composé de deux sous-menus comme dans **Collecte** à savoir **Démographie** et **Macroéconomique**. Au niveau de chacun de ces sous-menus, y'a une liste déroulante pour choisir l'année que l'on a besoin. Après avoir choisi l'année et cliqué sur le bouton Voir, les données collectées et validées de cette année sont affichées dans l'interface (figures 21 et 22).

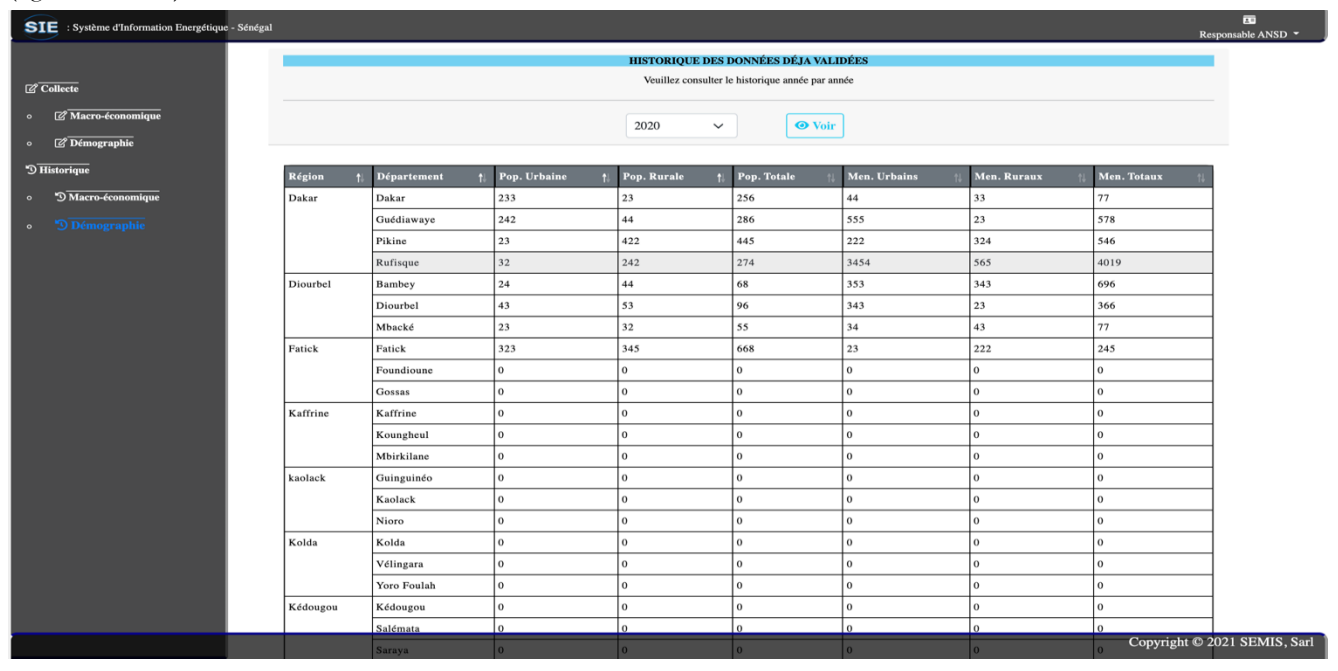

<span id="page-21-1"></span>**Figure 21. Historique des données démographiques déjà validées par la CEP** 

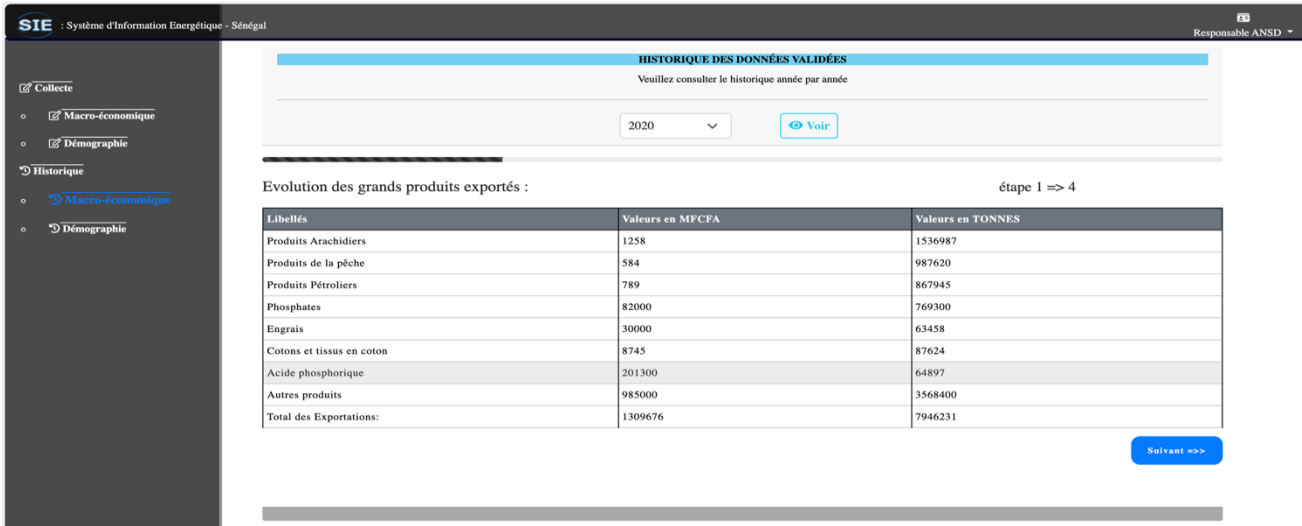

<span id="page-21-2"></span>**Figure 22. Historique des données macro-économiques déjà validées par la CEP**

### <span id="page-22-0"></span>5.3. Module Électricité

La fiche de collecte du modèle est subdivisée en plusieurs étapes : **production**, **achats d'électricité**, **ventes et énergie non fournie**, **ventes par niveau de tension**, **ventes par usage**, **ventes par activité**, **nombre de ménages en zone rurale**, **nombre de ménages en zone urbaine** et **pointes réseaux.** 

Le responsable de collecte de ce modèle après avoir accédé à la plateforme, clique sur l'onglet « CONNEXION AU SIE » pour renseigner son login et mot de passe. En cliquant sur le bouton « Se connecter » le système le redirige vers une interface contenant deux sous-menus « **Historique** » et « **Collecte** ».

- Dans l'onglet Collecte, le responsable du modèle effectue la collecte annuelle des données étape par étape. À chaque fin d'une étape, le responsable de collecte clique sur le bouton « Valider » pour passer à l'étape suivante ainsi de suite jusqu'à la fin de toutes les étapes.
- La modification se fait étape par étape comme lors de la saisie. Il peut se faire ligne par ligne en cliquant sur le bouton de modification, ainsi le responsable de collecte peut modifier les données en cas d'erreur lors de la saisie, comme illustré dans les figures 23, 24 et 25.

| République du sénégal<br>SYSTÈME D'INFORMATION ENERGETIQUE DU SÉNÉGAL (SIE-SENEGAL)<br>Gouvernement du sénégal<br>p E<br><b>Modification des données</b><br>Ministère du Pétrole et des Energies<br>Un peuple - un but - une foi<br>Données non encore transmises pour validation<br>Année actuelle : 2020<br>ŵ<br>Ð<br><b>Production</b><br>Achat<br>Ventes Par Niveau de<br><b>Ventes Par Activite</b><br><b>Ventes Energie Non</b><br><b>Ventes Par Usage</b><br>Nombre de ménages en<br>Nombre de ménages en<br>Pointe<br><b>Tension</b><br>Fournie<br>zone rurale<br>zone urbaine<br><b>Année MES</b><br>Puissance (MW)<br><b>Consommation Auxiliaire</b><br><b>Intitule</b><br><b>Site de Production</b><br><b>Consommation DO</b><br><b>Consommation Gaz Naturel</b><br><b>Production Brute(MWh)</b><br><b>Production Ne</b><br>$\circ$<br>RI<br>$\mathbf{O}$<br>$\circ$<br>C1 DIESEL<br>1990<br>$\circ$<br>$\mathbf{0}$<br>$\mathbf{O}$<br><b>C2 VAPEUR</b><br>$\mathbf{o}$<br>$\circ$<br>$\Omega$<br>2000<br>$\mathbf{o}$<br>$\mathbf{o}$<br>$\mathbf{o}$<br>57.5<br>$\,$ 0<br>48319.27<br>TAG C3<br>1966<br>$\Omega$<br>53311<br>$\Omega$<br>20<br>$\circ$<br>$\Omega$<br>TAG(TAG2)<br>1984<br>$\Omega$<br>551<br>551<br>22<br>$\mathbf{0}$<br>$\circ$<br>TAG(TAG3)<br>2000<br>$\mathbf{0}$<br>$\Omega$<br>$\Omega$<br>35<br>1999<br>$\mathbf{o}$<br>$\bf o$<br>7969<br>7587<br>TAG(TAG4)<br>$\Omega$<br>95<br>$\mathbf{o}$<br>$\circ$<br><b>CIV DIES</b><br>1997<br>$\Omega$<br>28467<br>26743<br>Kahône 2 (CVII)<br>2000<br>101.4<br>$\circ$<br>$\Omega$<br>245000<br>240000<br>$\Omega$<br>CVI<br>98.7<br>2006<br>$\Omega$<br>$\Omega$ | SIE : Système d'Information Energétique - Sénégal |  |  |  |  |  |  | Responsable SENELEC -        |  |
|----------------------------------------------------------------------------------------------------|---------------------------------------------------|--|--|--|--|--|--|------------------------------|--|
|                                                                                                    | <b>Z</b> Collecte<br><sup>9</sup> Historique      |  |  |  |  |  |  |                              |  |
|                                                                                                    |                                                   |  |  |  |  |  |  |                              |  |
|                                                                                                    |                                                   |  |  |  |  |  |  |                              |  |
|                                                                                                    |                                                   |  |  |  |  |  |  |                              |  |
|                                                                                                    |                                                   |  |  |  |  |  |  |                              |  |
|                                                                                                    |                                                   |  |  |  |  |  |  |                              |  |
|                                                                                                    |                                                   |  |  |  |  |  |  |                              |  |
|                                                                                                    |                                                   |  |  |  |  |  |  |                              |  |
|                                                                                                    |                                                   |  |  |  |  |  |  |                              |  |
|                                                                                                    |                                                   |  |  |  |  |  |  |                              |  |
|                                                                                                    |                                                   |  |  |  |  |  |  |                              |  |
|                                                                                                    |                                                   |  |  |  |  |  |  |                              |  |
|                                                                                                    |                                                   |  |  |  |  |  |  |                              |  |
|                                                                                                    |                                                   |  |  |  |  |  |  |                              |  |
|                                                                                                    |                                                   |  |  |  |  |  |  | Copyright © 2021 SEMIS, Sarl |  |

<span id="page-22-1"></span>**Figure 23. Données de Production en mode mise à jour (1/3)**

<span id="page-22-2"></span>**Figure 24. Données de production en mode mise à jour (2/3)**

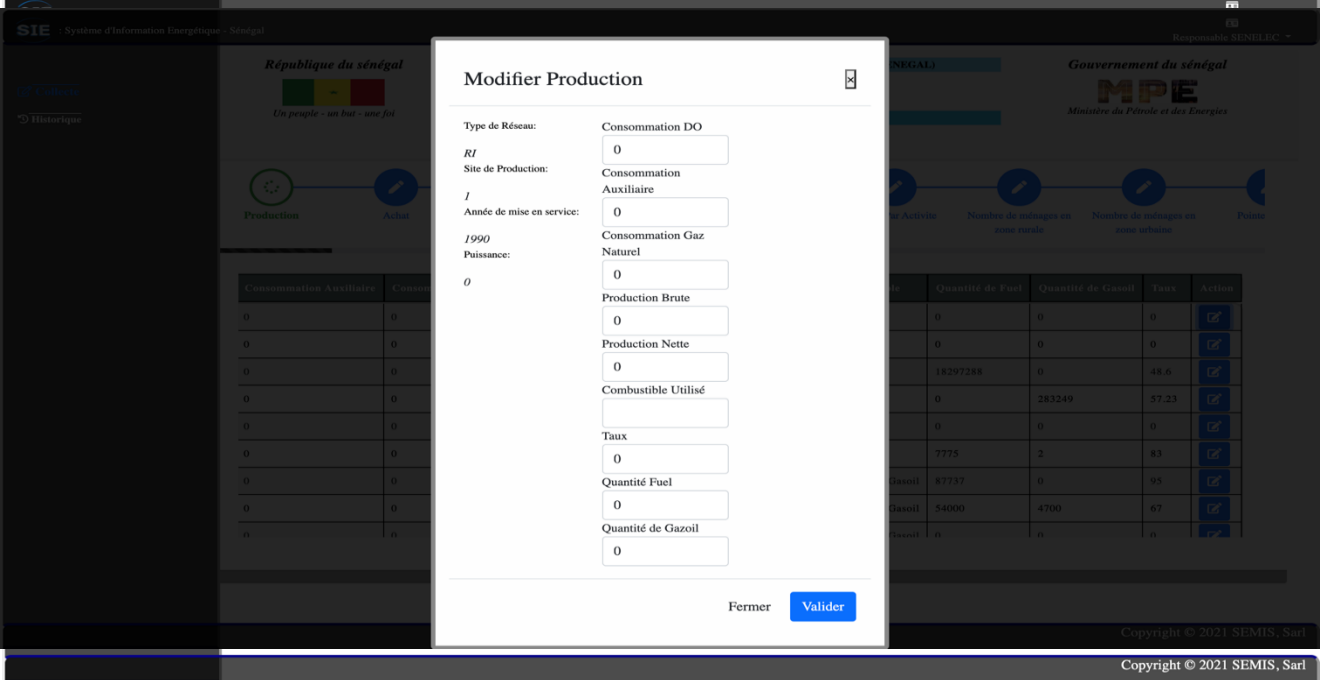

<span id="page-22-3"></span>**Figure 25. Données de production en mode mise à jour (3/3)**

- Cliquez sur le bouton « Soumettre » pour effectuer la soumission des données à la CEP, comme le montre la figure 26 ; cette dernière étape clôt ainsi la collecte des données.

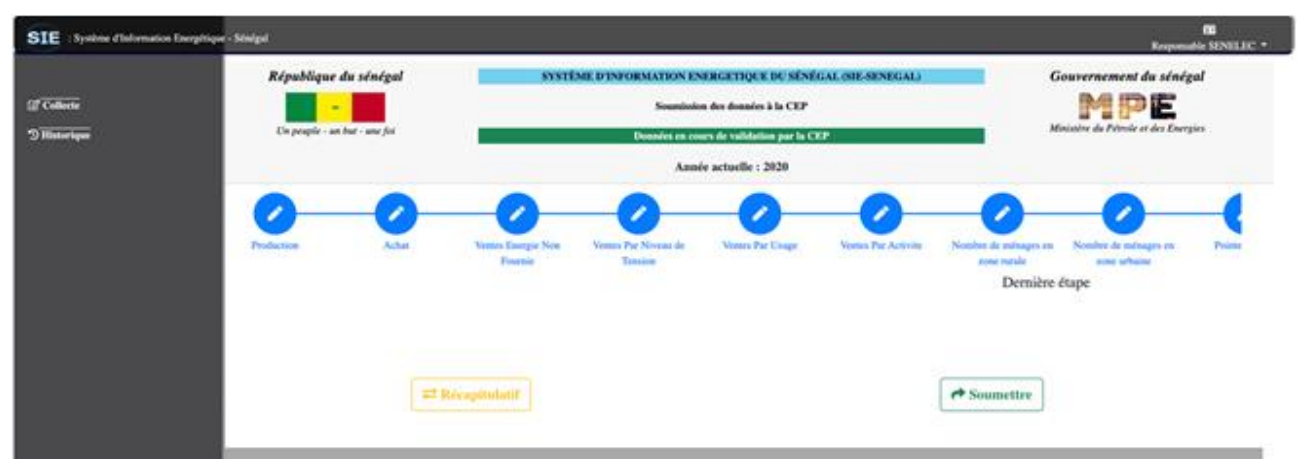

<span id="page-23-2"></span>**Figure 26. Soumission des données de la Sénélec à la CEP**

Le sous-menu **Historique** montre les données déjà validées par année (figure 27).

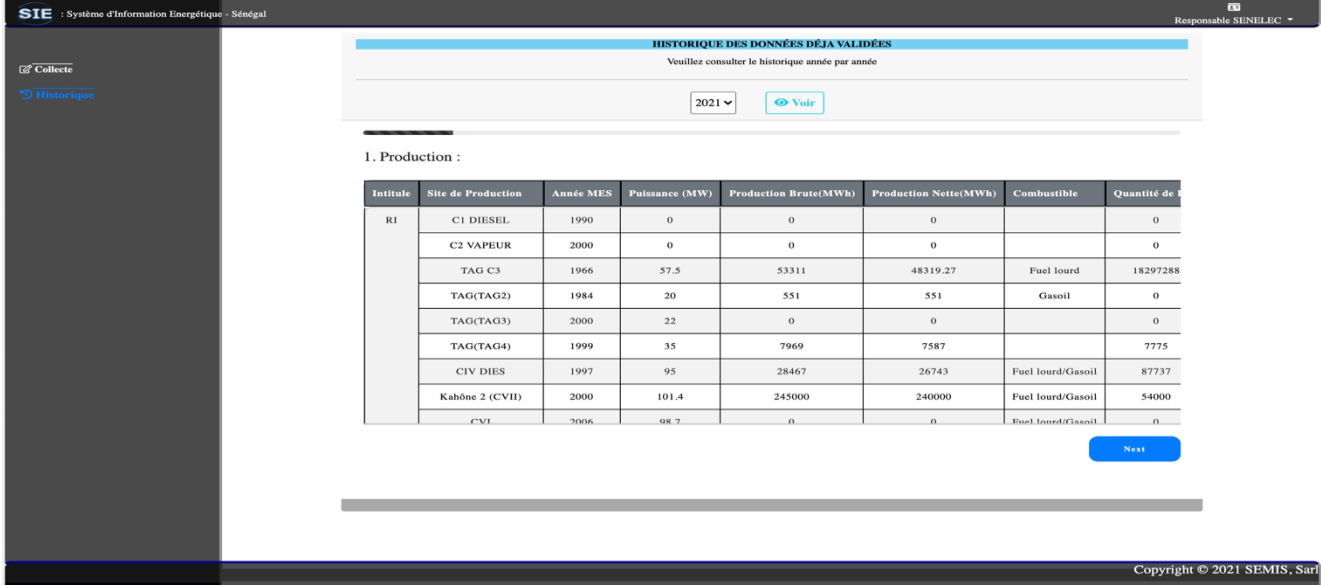

<span id="page-23-3"></span>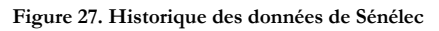

### <span id="page-23-0"></span>5.4. Module Hydrocarbure

Ce modèle est composé de la SAR, de SP-CNH, et des producteurs de pétrole et de gaz.

- Pour la SAR et le SP-CNH, il dispose respectivement d'un responsable de collecte des données ayant chacun un login et un mot de passe.
- Cependant pour les producteurs de pétrole et de gaz, ils ont un unique responsable pour faire la collecte annuelle des données.
- Chaque responsable de collecte dans ce modèle après avoir accéder à la plateforme, clique sur l'onglet « CONNEXION AU SIE » et rentre son login et son mot de passe.
- Après s'être connecté, le système les redirige vers une interface avec deux sous-menus « **Historique** » et « **Collecte** ».

#### <span id="page-23-1"></span>5.4.1. SAR

- o Le responsable de collecte de SAR effectue la saisie des données de la fiche en suivant les étapes : **évolution de la production**, **évolution des importations**, **évolution des exportations**, et **évolutions des stocks**.
- o A la fin de chaque étape il clique sur le bouton « valider » pour passer à l'étape suivante.

o La modification se fait étape par étape comme lors de la saisie. Il peut se faire ligne par ligne en cliquant sur le bouton de modification, ainsi le responsable de collecte peut modifier les données en cas d'erreur lors de la saisie (figures 28 et 29).

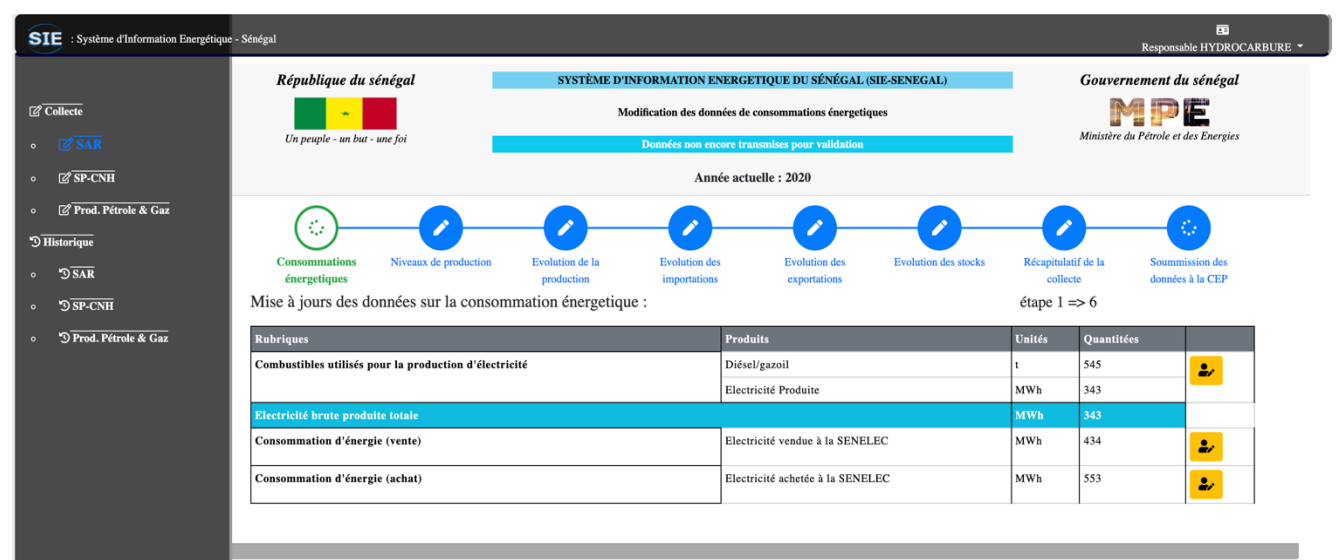

<span id="page-24-0"></span>**Figure 28. Données sur la consommation énergétique de SAR en mode mise à jour**

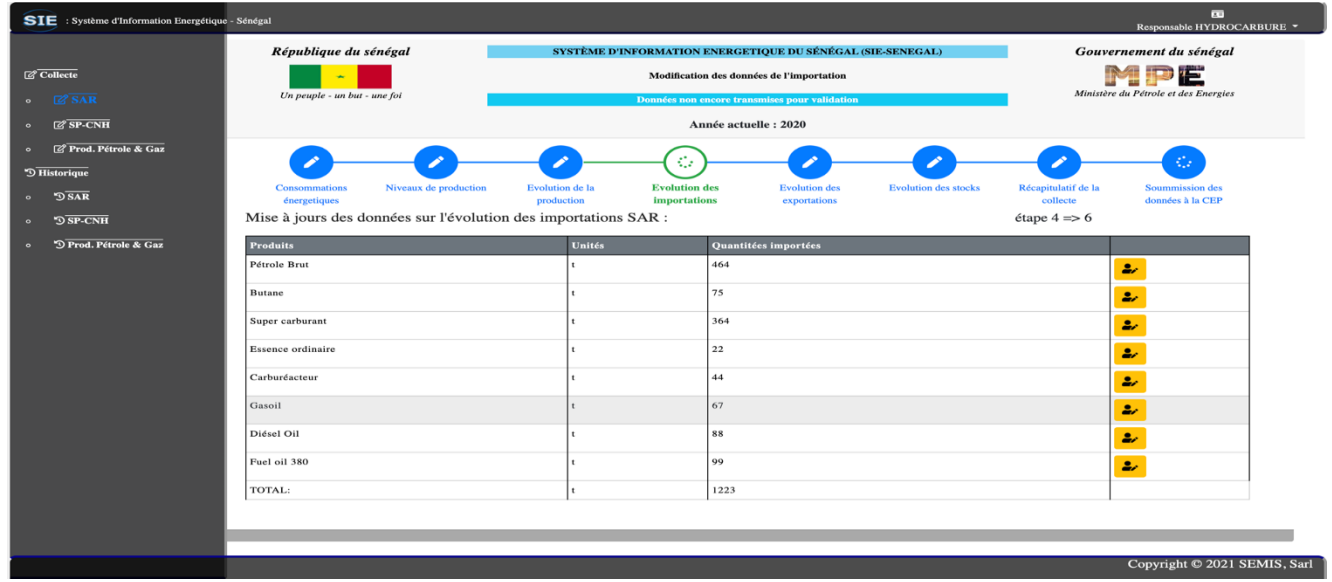

<span id="page-24-1"></span>**Figure 29. Données sur l'exploitation des importations en mode mise à jour**

o Cliquez sur le bouton « Soumettre » pour effectuer la soumission des données à la CEP, comme le montre la figure 30 ; cette dernière étape clôt ainsi la collecte des données.

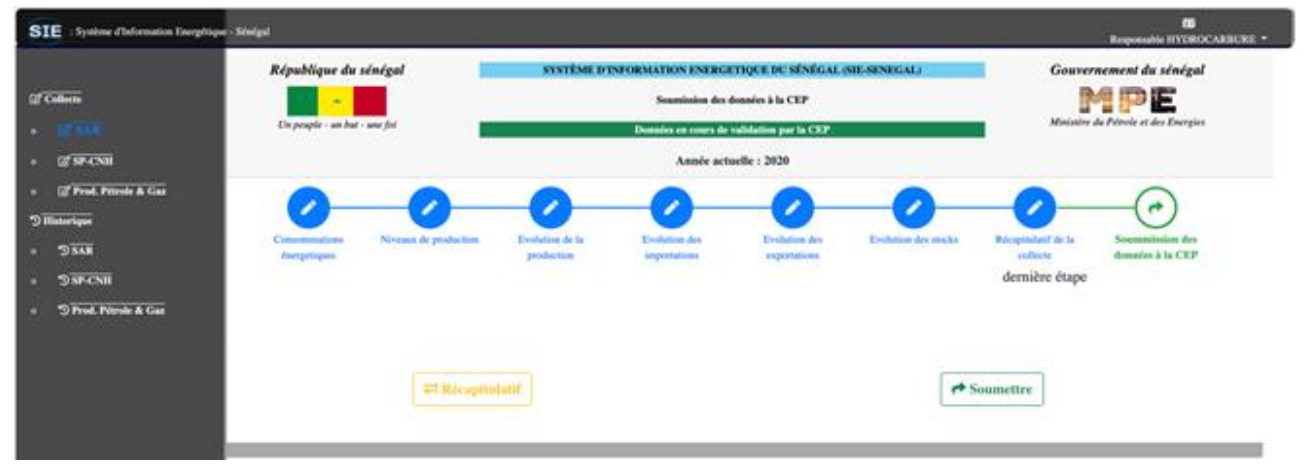

<span id="page-24-2"></span>**Figure 30.Soumission des données de la SAR à la CEP**

# *Développement d'une application informatique de gestion du contrôle et de la certification des*

*semences, interfacé avec un site Web pour la DA-DISEM*

Le sous-menu **Historique** montre les données déjà validées par année (figure 31).

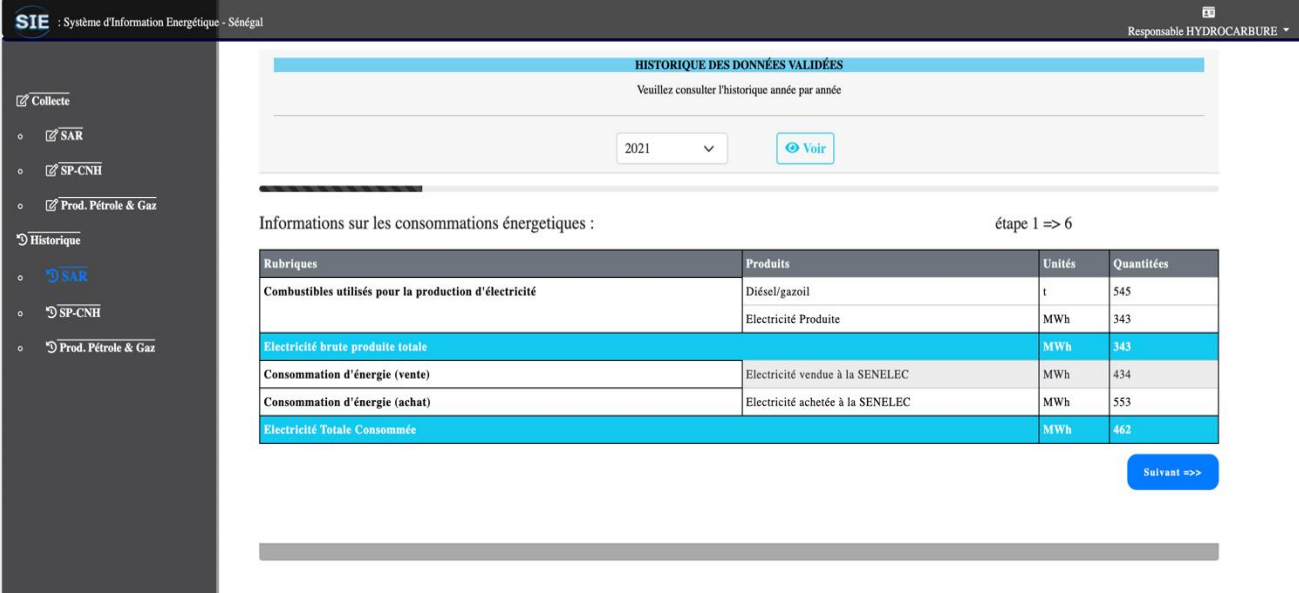

<span id="page-25-1"></span>**Figure 31: Historique des données de la SAR déjà validées par la CEP**

#### <span id="page-25-0"></span>5.4.2. SP-CNH

- Le responsable de collecte de SP-CNH effectue la saisie des données de la fiche en suivant les étapes : **vente**, **importation par produits GPP et SAR**, **variation de stock**, **capacité de stockage**, **réexportation et soutage**, **exportation totale GPP**, **exportation totale**.
- A la fin de chaque étape il clique sur le bouton « valider » pour passer à l'étape suivante.
- La modification se fait étape par étape comme lors de la saisie. Il peut se faire ligne par ligne en cliquant sur le bouton de modification, ainsi le responsable de collecte peut modifier les données en cas d'erreur lors de la saisie (figures 32 et 33).

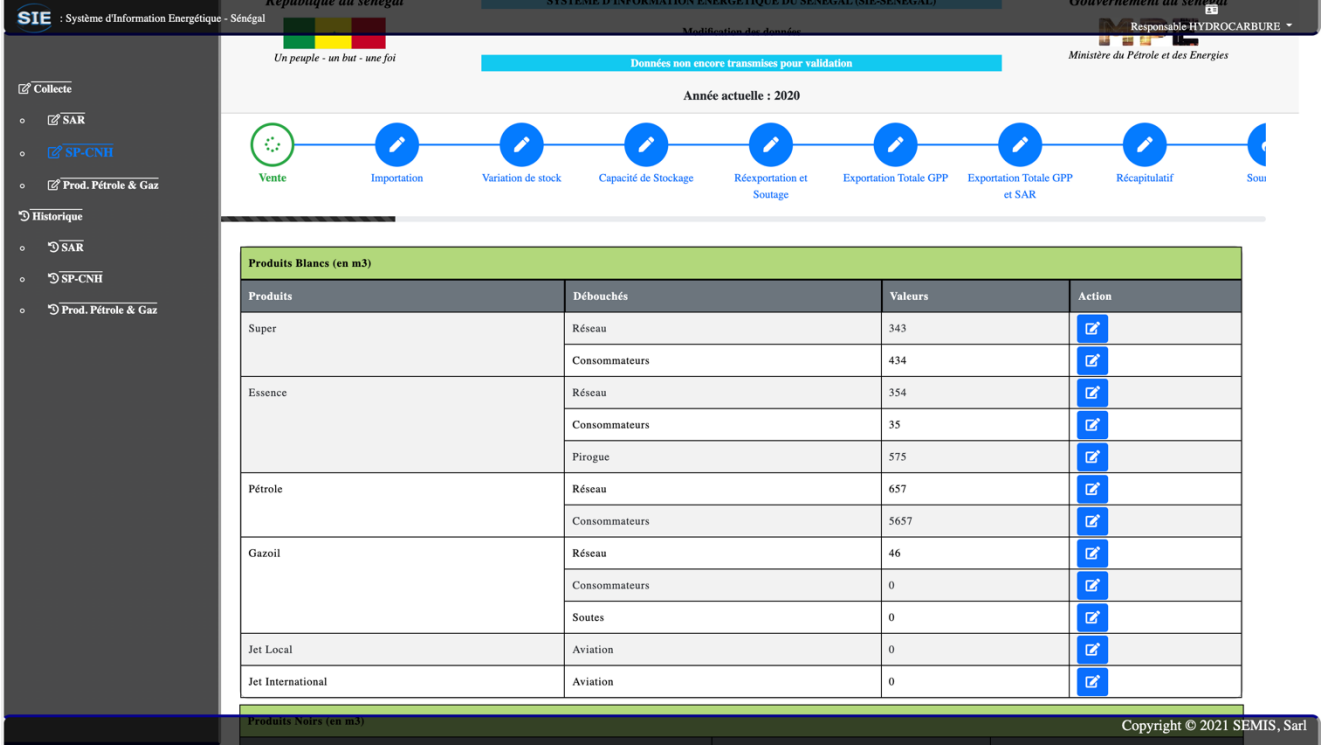

<span id="page-25-2"></span>**Figure 32: Données des ventes de CNH en mode mise à jour**

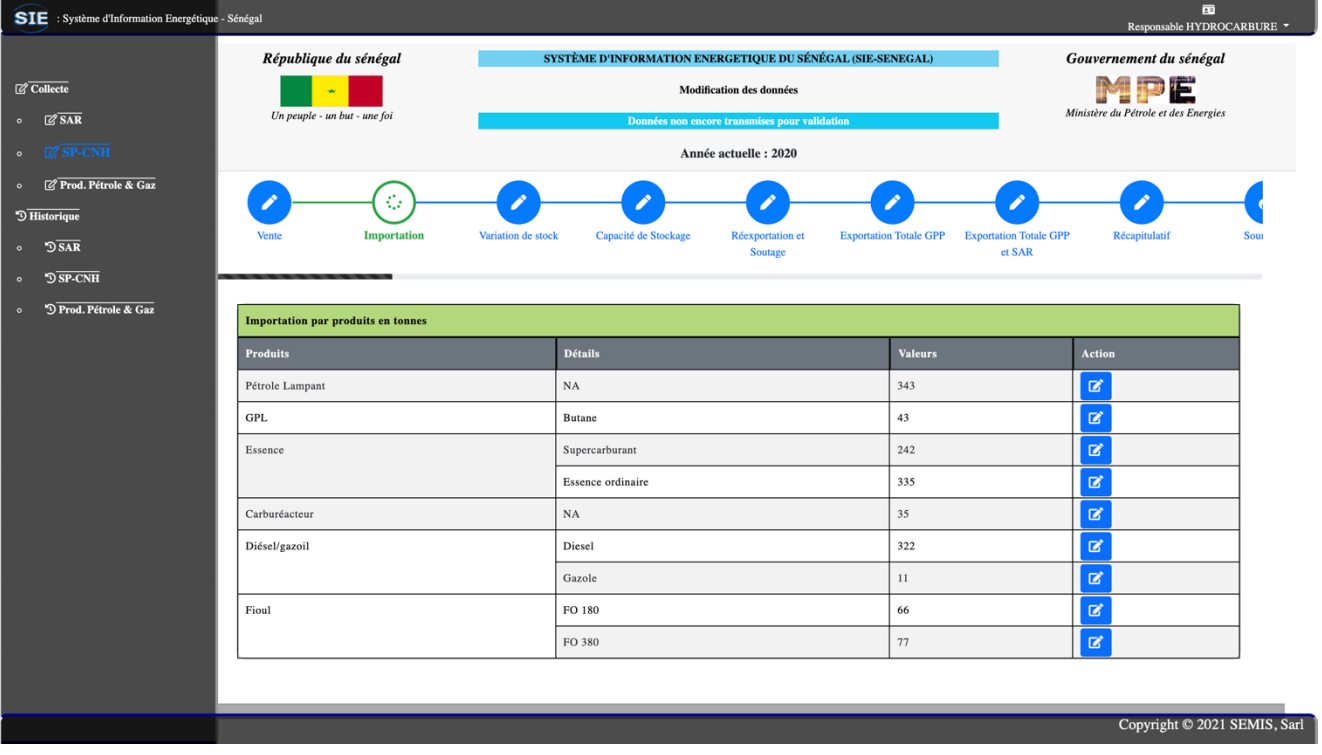

#### <span id="page-26-0"></span>**Figure 33: Données des importations de CNH en mode mise à jour**

o Cliquez sur le bouton « Soumettre » pour effectuer la soumission des données à la CEP, comme le montre la figure 30 ; cette dernière étape clôt ainsi la collecte des données.

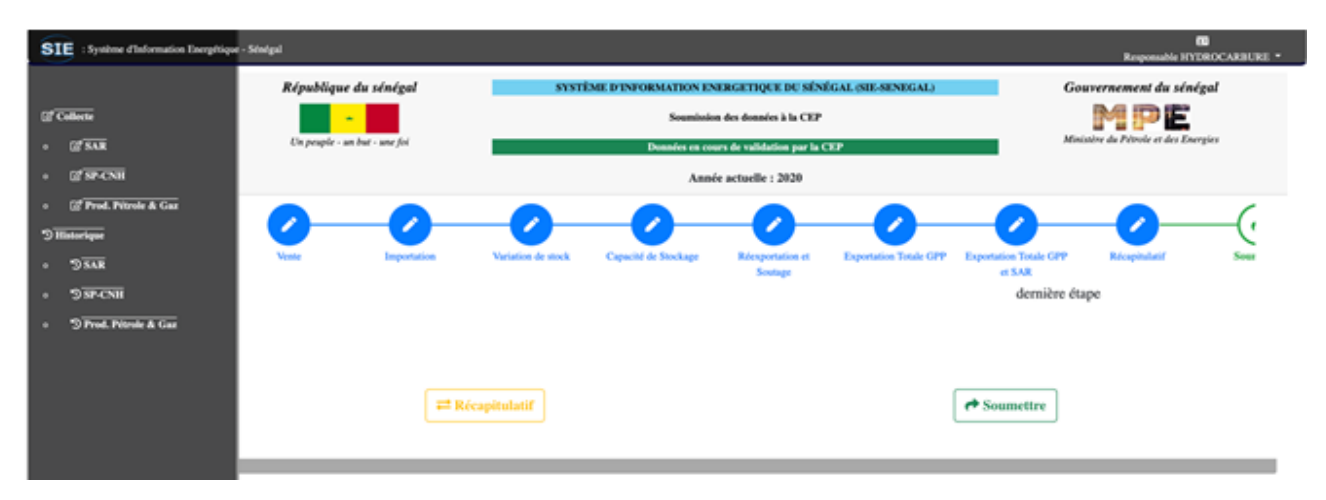

#### <span id="page-26-1"></span>**Figure 34. Soumission des données de la SP-CNH à la CEP**

o Le sous-menu **Historique** montre les données déjà validées par année (figure 35).

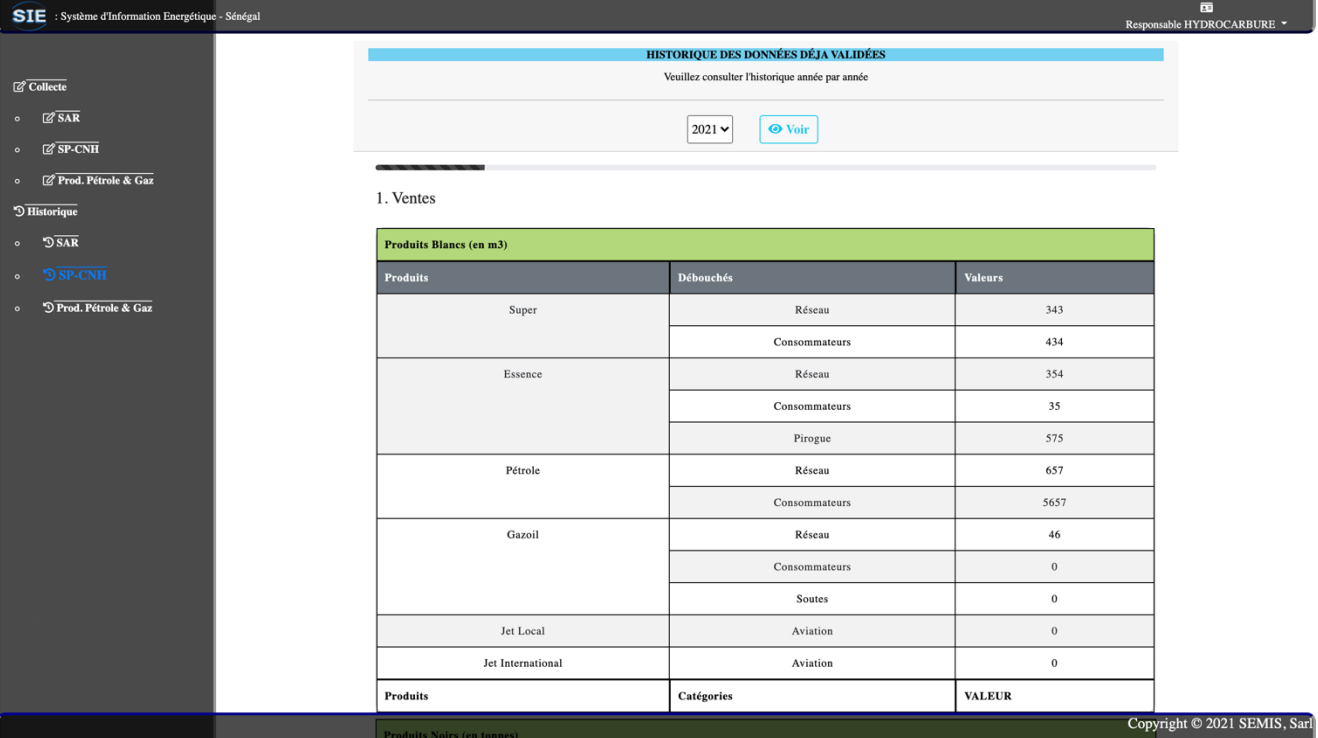

<span id="page-27-1"></span>**Figure 35: Historique des données de SP-CNH selon l'année choisie**

### <span id="page-27-0"></span>5.4.3. Producteurs pétrole et gaz

Le responsable de collecte pour les producteurs de pétrole et gaz effectue la saisie des données de la fiche pour chaque producteur en cliquant sur l'onglet correspondant au producteur.

la fin de chaque saisie pour un producteur, il clique sur le bouton « valider » pour passer au suivant. Après avoir terminé la collecte pour tous les producteurs, le système le redirige vers une interface où il pourra modifier et ou soumettre les données à la CEP. La modification se fait producteur par producteur comme lors de la saisie. Il peut se faire ligne par ligne en cliquant sur le bouton

de modification, ainsi le responsable de collecte peut modifier les données en cas d'erreur lors de la saisie (figure 36).

|                                              | République du sénégal                                       |                | SYSTÈME D'INFORMATION ENERGETIQUE DU SÉNÉGAL (SIE-SENEGAL) | Gouvernement du sénégal |                                      |                                     |  |
|----------------------------------------------|-------------------------------------------------------------|----------------|------------------------------------------------------------|-------------------------|--------------------------------------|-------------------------------------|--|
| $\overline{\mathcal{C}}$ Collecte            |                                                             |                | Modification des données de la production                  | MPE                     |                                      |                                     |  |
| $\sqrt{2 \, \text{SAR}}$<br>$\bullet$        | Un peuple - un but - une foi                                |                | Données non encore transmises pour validation              |                         | Ministère du Pétrole et des Energies |                                     |  |
| $\overline{\mathcal{C}}$ SP-CNH<br>$\bullet$ |                                                             |                | Année actuelle : 2020                                      |                         |                                      |                                     |  |
| Prod. Pétrole & Gaz<br>$\bullet$             | K.                                                          |                |                                                            |                         |                                      | ¢,                                  |  |
| $\overline{\mathcal{D}}$ Historique          |                                                             |                |                                                            |                         |                                      |                                     |  |
| $\sqrt{SAR}$<br>$\circ$                      | <b>FORTESA</b>                                              | <b>CAYAR</b>   | <b>SANGOMAR</b>                                            | <b>GTA</b>              | Récapitulatif de la<br>collecte      | Soummission des<br>données à la CEP |  |
| $\sqrt{S}$ SP-CNH<br>$\circ$                 | Mise à jours des données sur la Production totale FORTESA : |                |                                                            |                         |                                      | $é$ tape 1 = > 4                    |  |
| <sup>9</sup> Prod. Pétrole & Gaz<br>$\circ$  | Produits                                                    | Unités         | Quantitées produites                                       |                         |                                      |                                     |  |
|                                              | Gaz naturel                                                 | Nm3            | 44                                                         |                         |                                      | $\bullet$                           |  |
|                                              | Condensat                                                   | bbl            | 55                                                         |                         |                                      | $\mathbf{z}$                        |  |
|                                              | Condensat                                                   | m <sub>3</sub> | 55                                                         |                         |                                      | $\mathbf{r}$                        |  |
|                                              | Pétrole Brut                                                | bbl            | 66                                                         |                         |                                      | $\bullet$                           |  |
|                                              |                                                             |                |                                                            |                         |                                      |                                     |  |

<span id="page-27-2"></span>**Figure 36. Données du producteur GTA en mode mise à jour**

Cliquez sur le bouton « Soumettre » pour effectuer la soumission des données à la CEP, comme le montre la figure 30 ; cette dernière étape clôt ainsi la collecte des données.

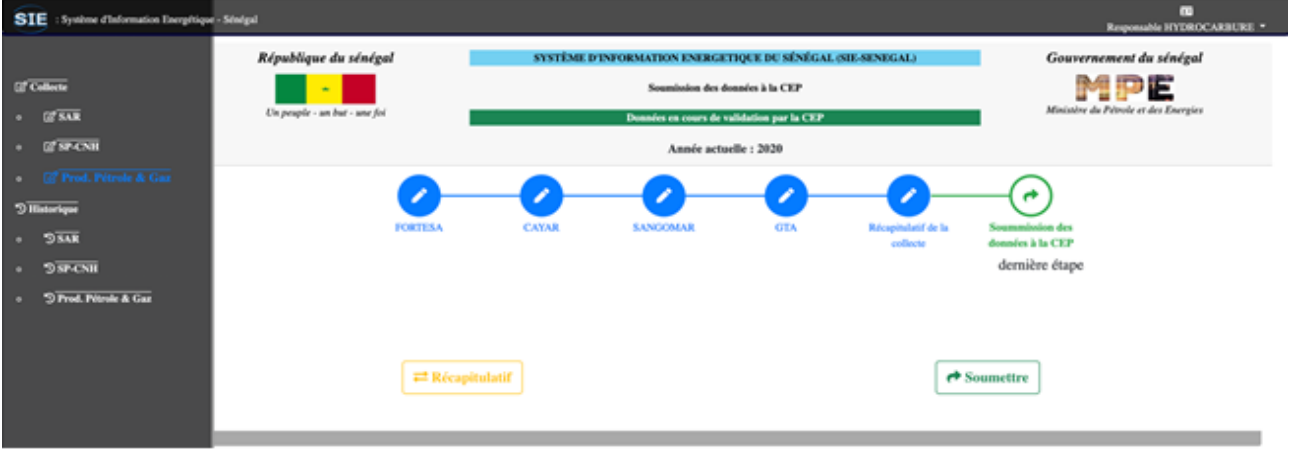

<span id="page-28-1"></span>**Figure 37. Soumission des données des producteurs de pétrole et de gaz à la CEP**

Le sous-menu **Historique** montre les données déjà validées par année. Il comporte une liste déroulante pour choisir l'année que l'on a besoin. Après avoir choisi l'année et cliqué sur le bouton Voir, les données collectées et validées de cette année sont affichées dans l'interface (Figure 38).

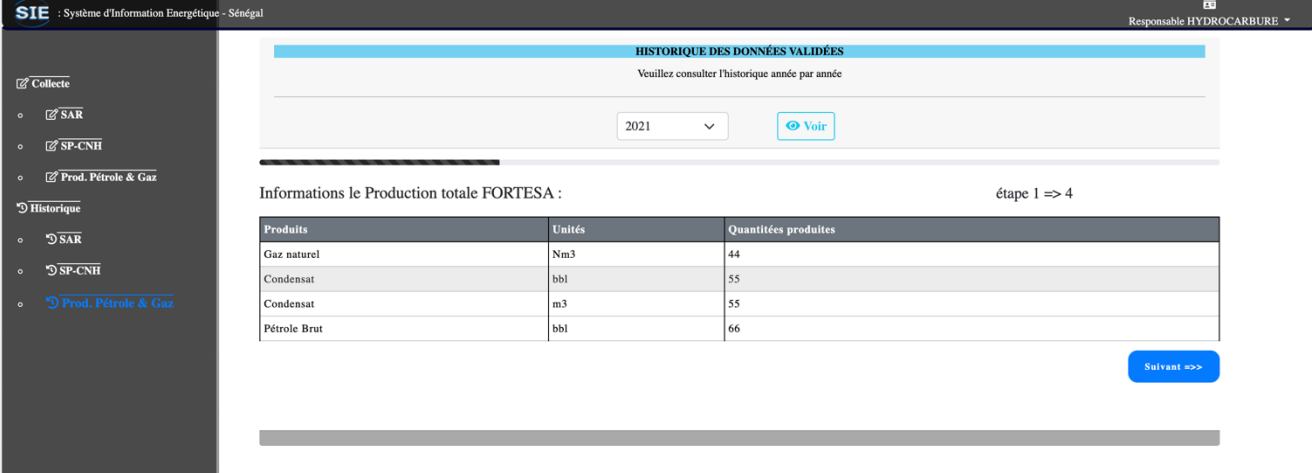

<span id="page-28-2"></span>**Figure 38: Historique des données déjà validées par la CEP des producteurs de pétrole et de gaz**

### <span id="page-28-0"></span>5.5. Module Énergies Renouvelables

Ce modèle ne comporte qu'une seule étape et est rempli par le principal acteur ANER. Son responsable de collecte, après avoir accédé à la plateforme, clique sur l'onglet « CONNEXION AU SIE » pour renseigner son login et mot de passe. En cliquant sur le bouton « Se connecter »

Le système le redirige vers une interface contenant deux sous-menus « **Historique** » et « **Collecte** ».

o Dans l'onglet Collecte, le responsable du modèle l'ANER effectue la collecte annuelle des données (figure 39).

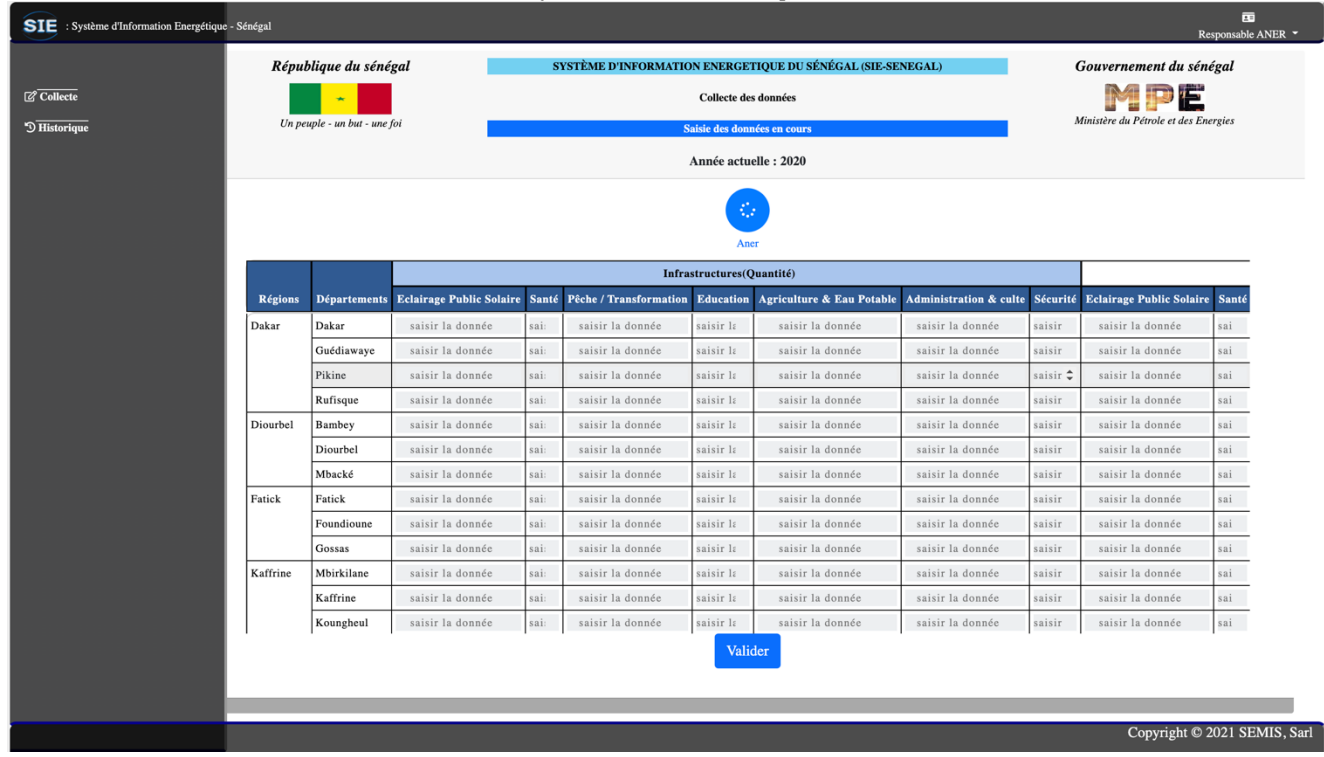

#### <span id="page-29-0"></span>**Figure 39. Collecte des données de l'ANER**

- o Après avoir fini, le responsable de collecte clique sur le bouton « Valider » et le système le redirige vers une autre interface où il pourra soit faire la modification des données déjà saisies, soit faire la soumission de ces dernières.
- o La modification peut se faire ligne par ligne en cliquant sur le bouton de modification, ainsi le responsable de collecte peut modifier les données en cas d'erreur lors de la saisie (figures 40, 41 et 42).

<span id="page-29-1"></span>**Figure 40: Données de l'ANER en mode mise à jour (1/3)**

| SIE : Système d'Information Energétique - Sénégal |          |                              |                                 |                                               |                               |                                            |                                                            |                        |                                | $\overline{a}$<br>Responsable ANER * |  |  |
|---------------------------------------------------|----------|------------------------------|---------------------------------|-----------------------------------------------|-------------------------------|--------------------------------------------|------------------------------------------------------------|------------------------|--------------------------------|--------------------------------------|--|--|
| $\overline{\mathcal{C}}$ Collecte                 |          | République du sénégal        |                                 |                                               |                               | Collecte des données                       | SYSTÈME D'INFORMATION ENERGETIQUE DU SÉNÉGAL (SIE-SENEGAL) |                        | Gouvernement du sénégal<br>MPE |                                      |  |  |
| <sup>9</sup> Historique                           |          | Un peuple - un but - une foi |                                 | Données non encore transmises pour validation |                               |                                            |                                                            |                        |                                |                                      |  |  |
|                                                   |          |                              |                                 | Année actuelle : 2020                         |                               |                                            |                                                            |                        |                                |                                      |  |  |
|                                                   |          |                              |                                 |                                               |                               |                                            |                                                            |                        |                                |                                      |  |  |
|                                                   |          |                              |                                 |                                               | Aner                          | Récapitulatif<br>Infrastructures(Quantité) | Soumettre                                                  |                        |                                |                                      |  |  |
|                                                   |          |                              |                                 |                                               |                               |                                            |                                                            |                        |                                |                                      |  |  |
|                                                   | Régions  | <b>Départements</b>          | <b>Eclairage Public Solaire</b> | Santé                                         | <b>Pêche / Transformation</b> | <b>Education</b>                           | <b>Agriculture &amp; Eau Potable</b>                       | Administration & culte | Sécurité                       | <b>Eclairage Public S</b>            |  |  |
|                                                   | Dakar    | Guédiawaye<br>Dakar          | $\mathbf{0}$<br>343             | $\mathbf{0}$<br>$44\,$                        | $\circ$<br>55                 | $\mathbf{0}$<br>66                         | $\mathbf{O}$<br>22                                         | $\mathbf{0}$<br>33     | $\mathbf{O}$<br>34             | $\mathbf{0}$<br>11                   |  |  |
|                                                   |          |                              |                                 |                                               |                               |                                            |                                                            |                        |                                |                                      |  |  |
|                                                   |          | Rufisque                     | $\mathbf{0}$                    | $\Omega$<br>$\mathbf{o}$                      | $\circ$                       | $\Omega$                                   | $\Omega$                                                   | $\Omega$               | $\Omega$                       | $\Omega$                             |  |  |
|                                                   |          | Pikine                       | $\Omega$                        |                                               | $\circ$                       | $\theta$                                   | $\sigma$                                                   | $\Omega$               | $\mathbf{o}$                   | $\mathbf{o}$                         |  |  |
|                                                   | Diourbel | Diourbel                     | 100                             | 12                                            | $\overline{3}$                | 20                                         | 55                                                         | 12                     | 50                             | 223                                  |  |  |
|                                                   |          | Bambey                       | $\theta$                        | $\mathbf{o}$                                  | $\mathbf{0}$                  | $\Omega$                                   | $\mathbf{o}$                                               | $\mathbf{0}$           | $\mathbf{o}$                   | $\mathbf{o}$                         |  |  |
|                                                   |          | Mbacké                       | $\overline{0}$                  | $\mathbf{0}$                                  | $\mathbf{0}$                  | $\mathbf{O}$                               | $\Omega$                                                   | $\mathbf{0}$           | $\Omega$                       | $\mathbf{0}$                         |  |  |
|                                                   | Fatick   | Gossas                       | $\mathbf{0}$                    | $\mathbf{o}$                                  | $\mathbf{o}$                  | $\mathbf{0}$                               | $\mathbf{O}$                                               | $\mathbf{o}$           | $\mathbf{o}$                   | $\mathbf{o}$                         |  |  |
|                                                   |          | Foundioune                   | 243                             | 55                                            | $\overline{2}$                | 46                                         | 34                                                         | $\overline{4}$         | 55                             | 666                                  |  |  |
|                                                   |          | Fatick                       | $\mathbf{0}$                    | $\mathbf{o}$                                  | $\Omega$                      | $\mathbf{o}$                               | $\Omega$                                                   | $\mathbf 0$            | $\Omega$                       | $\,$ 0                               |  |  |
|                                                   |          |                              |                                 |                                               |                               |                                            |                                                            |                        |                                |                                      |  |  |
|                                                   |          |                              |                                 |                                               |                               |                                            |                                                            |                        |                                |                                      |  |  |
|                                                   |          |                              |                                 |                                               |                               |                                            |                                                            |                        |                                | Copyright © 2021 SEMIS, Sarl         |  |  |

| SIE : Système d'Information Energétique - Sénégal |           |                              |                                 |                                   |                                               |                       |                                                            |                        |              |                         | ▦<br>Responsable ANER -      |  |  |
|---------------------------------------------------|-----------|------------------------------|---------------------------------|-----------------------------------|-----------------------------------------------|-----------------------|------------------------------------------------------------|------------------------|--------------|-------------------------|------------------------------|--|--|
|                                                   |           | République du sénégal        |                                 |                                   |                                               |                       | SYSTÈME D'INFORMATION ENERGETIQUE DU SÉNÉGAL (SIE-SENEGAL) |                        |              | Gouvernement du sénégal |                              |  |  |
| $\overline{\mathcal{C}}$ Collecte                 |           |                              |                                 |                                   |                                               | Collecte des données  |                                                            |                        |              | 苣                       |                              |  |  |
| $\overline{\mathcal{D}}$ Historique               |           | Un peuple - un but - une foi |                                 |                                   | Données non encore transmises pour validation |                       | Ministère du Pétrole et des Energies                       |                        |              |                         |                              |  |  |
|                                                   |           |                              |                                 |                                   |                                               | Année actuelle : 2020 |                                                            |                        |              |                         |                              |  |  |
|                                                   |           |                              |                                 |                                   |                                               |                       |                                                            |                        |              |                         |                              |  |  |
|                                                   |           |                              |                                 |                                   |                                               |                       |                                                            |                        |              |                         |                              |  |  |
|                                                   |           |                              |                                 | <b>Consommations(Energie KWh)</b> |                                               |                       |                                                            |                        |              | PV Télécom              |                              |  |  |
|                                                   | n & culte | Sécurité                     | <b>Eclairage Public Solaire</b> | Santé                             | Pêche / Transformation                        | Education             | <b>Agriculture &amp; Eau Potable</b>                       | Administration & culte | Sécurité     | Puissance (kW)          | Action                       |  |  |
|                                                   |           | $\Omega$                     | $\mathbf{0}$                    | $\mathbf{0}$                      | $\mathbf{0}$                                  | $\mathbf{0}$          | $\mathbf{0}$                                               | $\mathbf{0}$           | $\mathbf{0}$ | $\mathbf{0}$            | $\boxtimes$                  |  |  |
|                                                   |           | 233                          | 44                              | 455                               | 556                                           | 34                    | 344                                                        | 455                    | 56           | 44                      | $\boxtimes$                  |  |  |
|                                                   |           | $\Omega$                     | $\mathbf{0}$                    | $\mathbf{0}$                      | $\mathbf{0}$                                  | $\mathbf{0}$          | $\,0\,$                                                    | $\mathbf{0}$           | $\mathbf{0}$ | $\mathbf{0}$            | $\mathbf{z}$                 |  |  |
|                                                   |           | $\Omega$                     | $\mathbf{0}$                    | $\,$ 0 $\,$                       | $\,$ 0 $\,$                                   | $\mathbf{0}$          | $\bf{0}$                                                   | $\,0\,$                | $\,$ 0 $\,$  | $\mathbf{0}$            | B                            |  |  |
|                                                   |           | 44                           | 233                             | 243                               | $44$                                          | 35                    | 55                                                         | 665                    | 344          | 44                      | $\boxtimes$                  |  |  |
|                                                   |           | $\bf{0}$                     | $\mathbf{0}$                    | $\,0\,$                           | $\,0\,$                                       | $\mathbf{0}$          | $\boldsymbol{0}$                                           | $\bf{0}$               | $\,0\,$      | $\mathbf{0}$            | $\boxtimes$                  |  |  |
|                                                   |           | $\mathbf{0}$                 | $\,$ 0 $\,$                     | $\,0\,$                           | $\,$ 0 $\,$                                   | $\mathbf{0}$          | $\,0\,$                                                    | $\,0\,$                | $\,0\,$      | $\overline{0}$          | $\boxtimes$                  |  |  |
|                                                   |           | $\bf{0}$                     | $\mathbf{0}$                    | $\,$ 0 $\,$                       | $\,0\,$                                       | $\mathbf{0}$          | $\boldsymbol{0}$                                           | $\,0\,$                | $\,0\,$      | $\boldsymbol{0}$        | $\boxtimes$                  |  |  |
|                                                   |           | 55                           | 66                              | 77                                | 99                                            | 89                    | 87                                                         | 87                     | 33           | 23                      | $\boxtimes$                  |  |  |
|                                                   |           | $\bf{0}$                     | $\boldsymbol{0}$                | $\,0\,$                           | $\,$ 0 $\,$                                   | $\mathbf{0}$          | $\,0\,$                                                    | $\,$ 0 $\,$            | $\,$ 0 $\,$  | $\mathbf{0}$            | $\mathbf{z}$                 |  |  |
|                                                   |           |                              |                                 |                                   |                                               |                       |                                                            |                        |              |                         |                              |  |  |
|                                                   |           |                              |                                 |                                   |                                               |                       |                                                            |                        |              |                         |                              |  |  |
|                                                   |           |                              |                                 |                                   |                                               |                       |                                                            |                        |              |                         | Copyright © 2021 SEMIS, Sarl |  |  |

<span id="page-30-0"></span>**Figure 41: Données de l'ANER en mode mise à jour (2/3)**

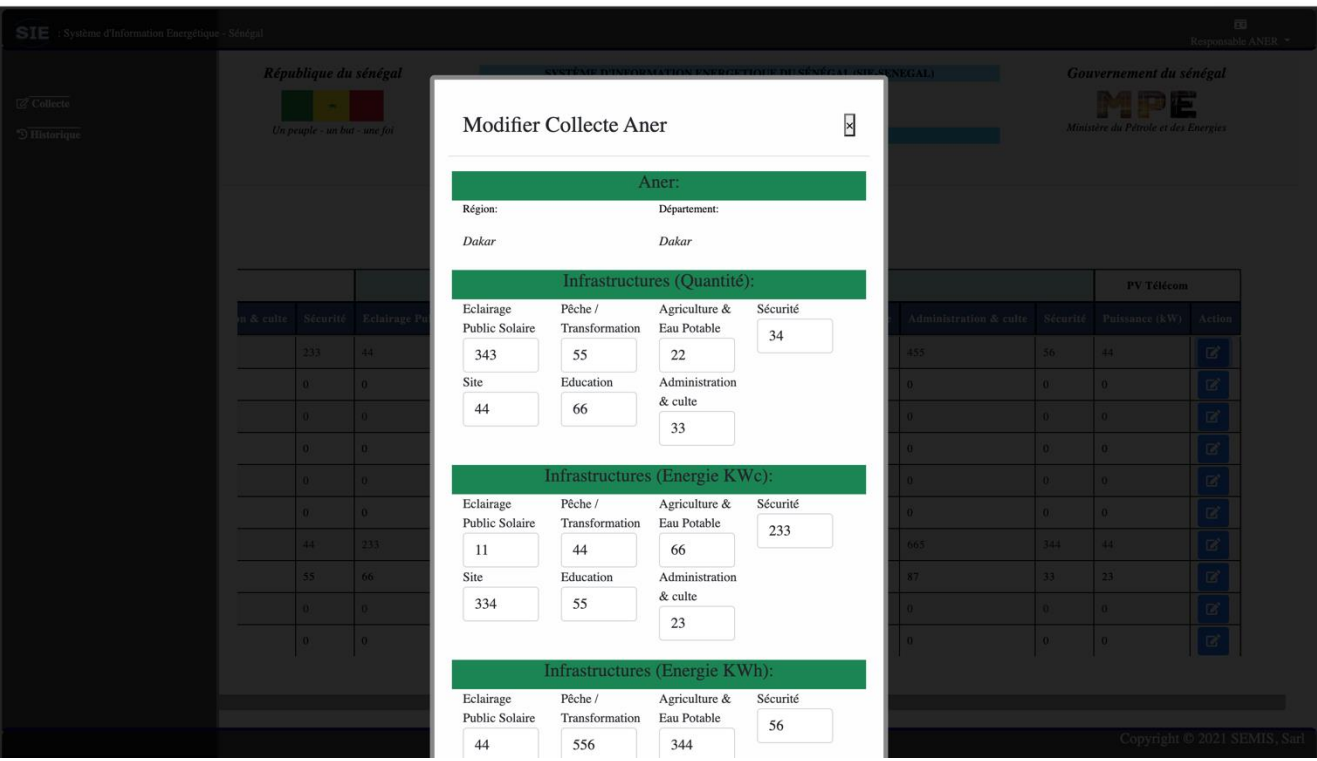

<span id="page-30-1"></span>**Figure 42: Données de l'ANER en mode mise à jour (3/3)**

o Cliquez sur le bouton « Soumettre » pour effectuer la soumission des données à la CEP, comme le montre la figure 30 ; cette dernière étape clôt ainsi la collecte des données.

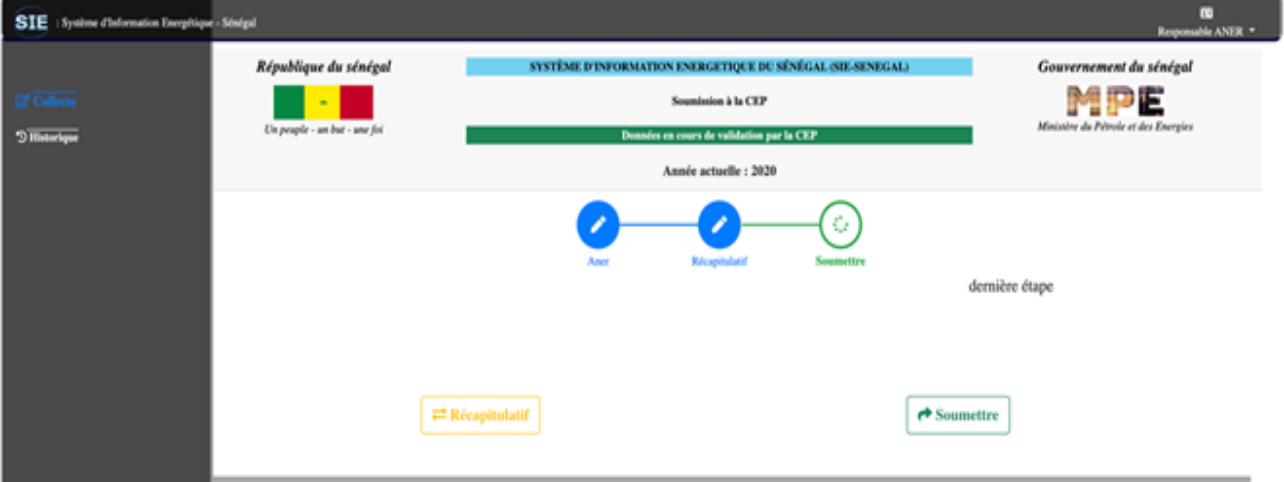

<span id="page-31-0"></span>**Figure 43. Soumission des données de l'ANER à la CEP**

o Le sous-menu **Historique** montre les données déjà validées par année. Il comporte une liste déroulante pour choisir l'année que l'on a besoin. Après avoir choisi l'année et cliqué sur le bouton Voir, les données collectées et validées de cette année sont affichées dans l'interface (figure 44).

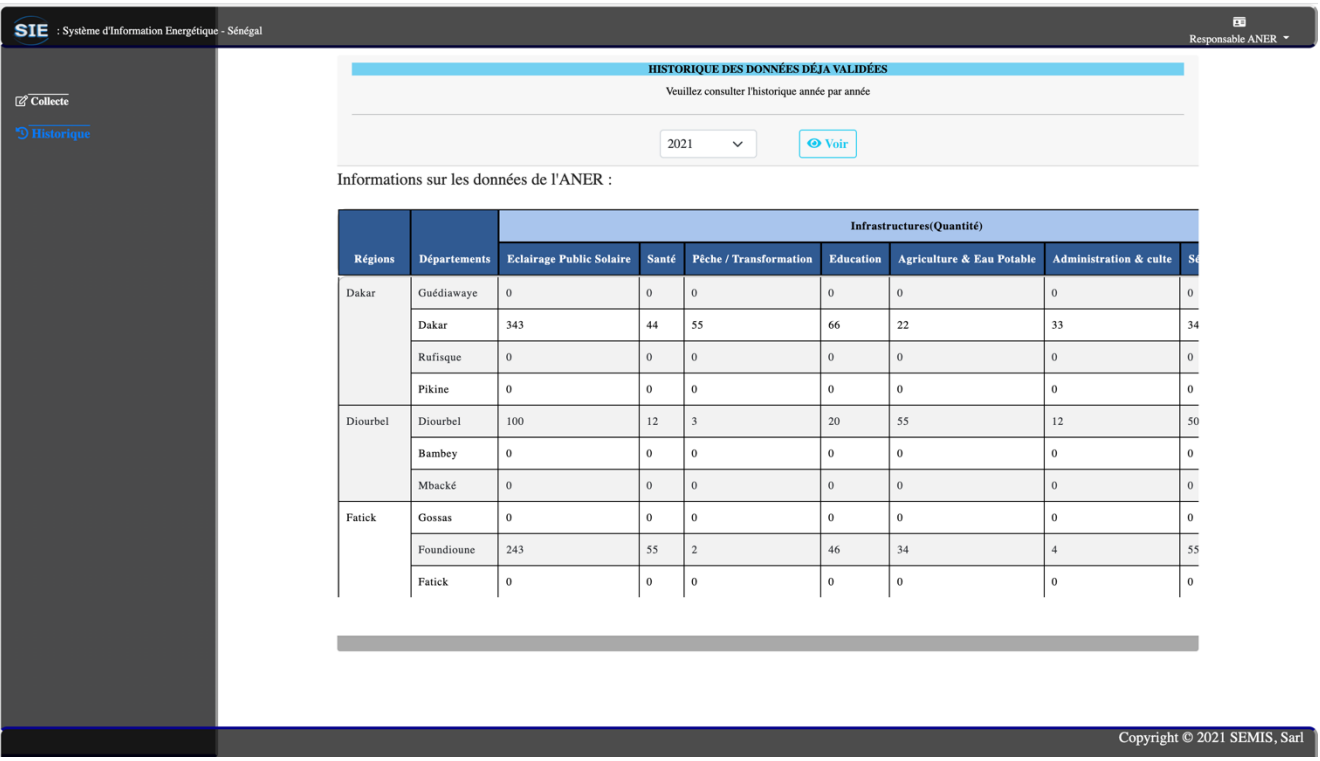

<span id="page-31-1"></span>**Figure 44: Historique des données de l'ANER déjà validées par la CEP pour l'année 2020**

### <span id="page-32-0"></span>5.6. Module Électrification rurale (ASER)

L'acteur ASER (Responsable de collecte) entre son mot de passe et son login (Étape 1), comme illustré à la figure 6. Ensuite, il clique sur Se connecter (Étape 2).

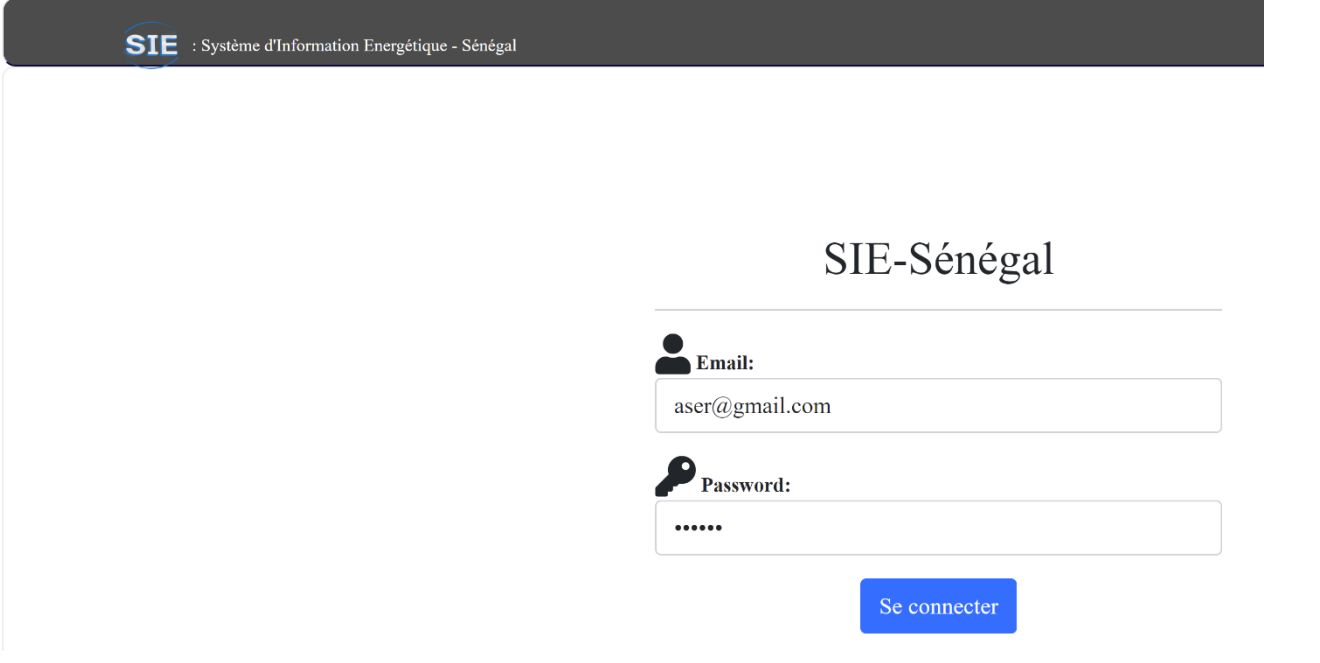

#### <span id="page-32-1"></span>**Figure 45. Page de connexion**

Si le login et le mot de passe, saisis par le responsable de collecte sont corrects, le clic sur Se connecter entraîne

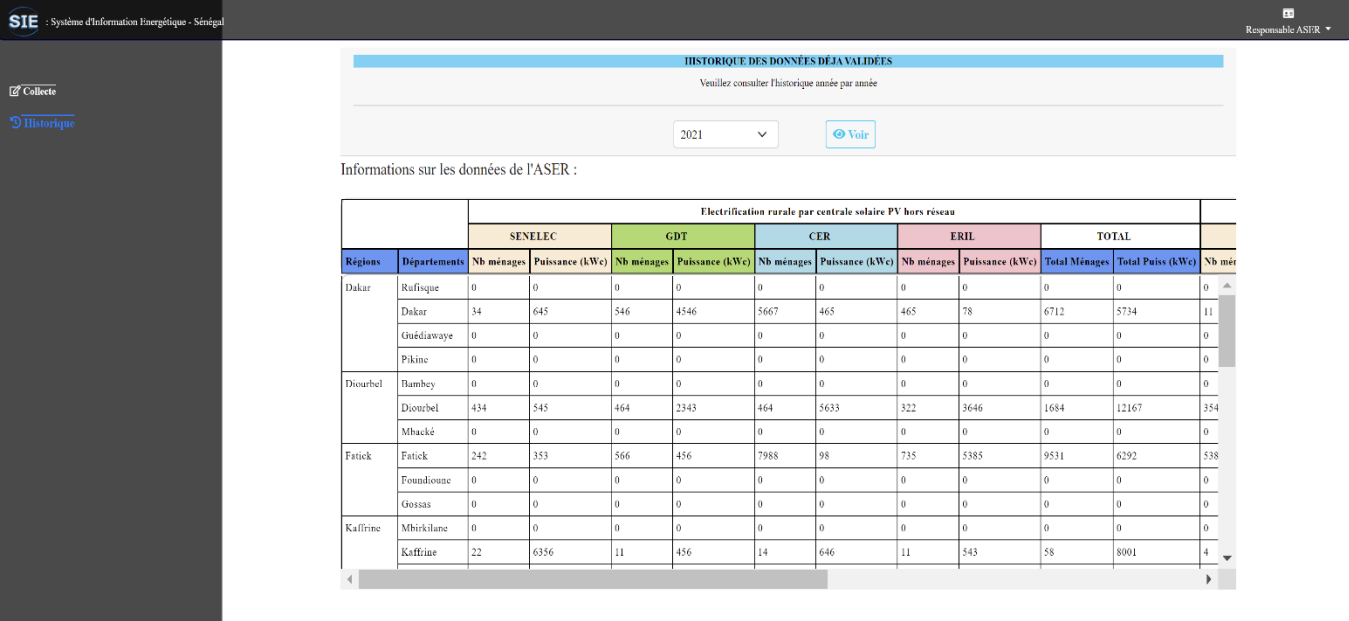

l'affichage de la page illustrée à la figure 7.

#### <span id="page-32-2"></span>**Figure 46. Fiche de Collecte Électrification rurale (ASER)**

Sur le coin supérieur droit de la fenêtre, est affiché le nom de l'acteur responsable de collecte.

#### **Description des interactions avec la page**

#### ❖ **Visualisation des données historisées :**

- **Par défaut**, la page affiche les données énergétiques de l'année en cours dans le tableau situé dans la partie centrale de la page, ce qui explique l'activation de l'onglet Historique, en haut à gauche de la fenêtre, et le titre de la fenêtre **HISTORIQUE DES DONNÉES DÉJÀ VALIDÉES**
- Pour faire défiler les colonnes du tableau à gauche ou à droite, utilisez les flèches de navigation  $\leftrightarrow$  situées au bas du tableau d'affichage des données.

- Pour faire défiler les données des régions, utilisez les boutons de navigation « ascenseurs » situés à droite du tableau, ce qui permet de monter et descendre.
- Pour afficher les données d'une autre année :
	- ✓ Cliquez dans la liste déroulante ;
	- ✓ Choisissez l'année ;
	- $\checkmark$  Cliquez sur  $\checkmark$  Voir.

Cette description interactive et les outils de défilement sont donnés à la figure 8.

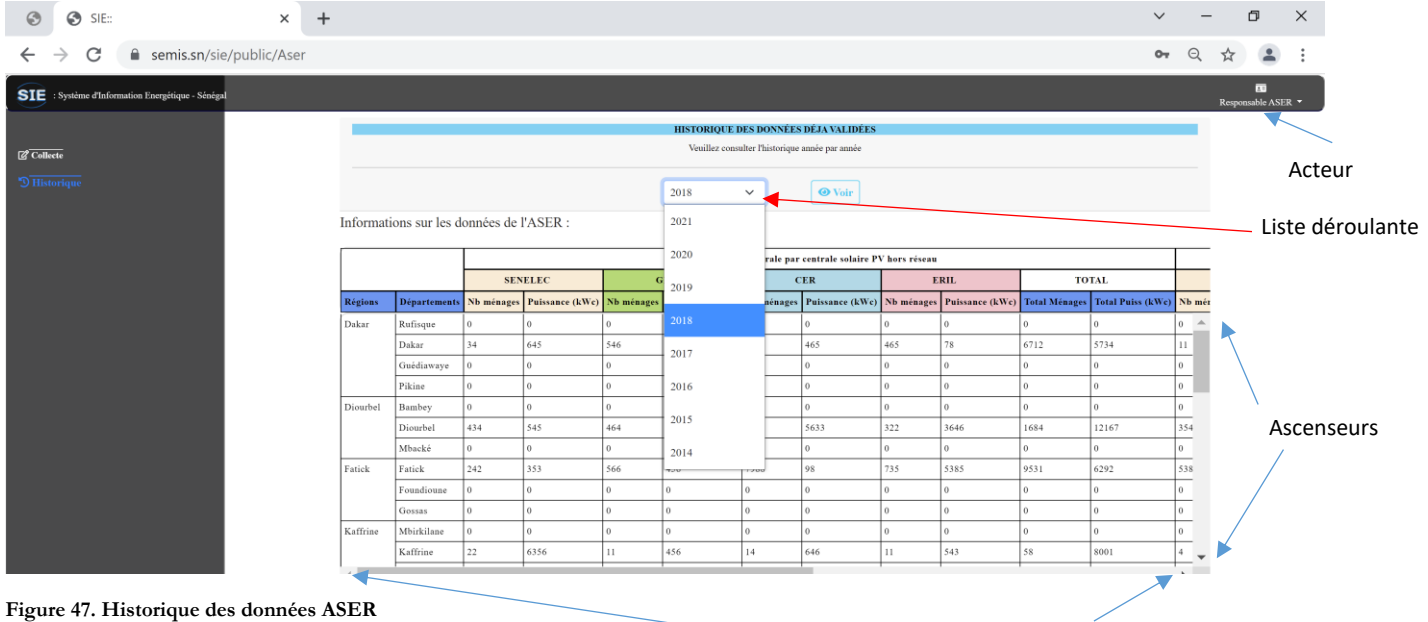

<span id="page-33-0"></span>

Flèches de defilement Gauche-Droite

#### ❖ **Collecte (Saisie) de données** :

Pour enclencher la saisie de données, cliquez sur l'onglet Collecte, en haut à gauche de la fenêtre. Il y a deux cas de figure :

- La fiche de collecte ne contient aucune donnée ;
- ✓ La fiche est partiellement ou totalement renseignée.

 **Cas 1** : La fiche ne contient aucune donnée (voir Figure 9) :

- Procédez à la saisie ;
- Cliquez sur Valider pour envoyer les données dans la base.

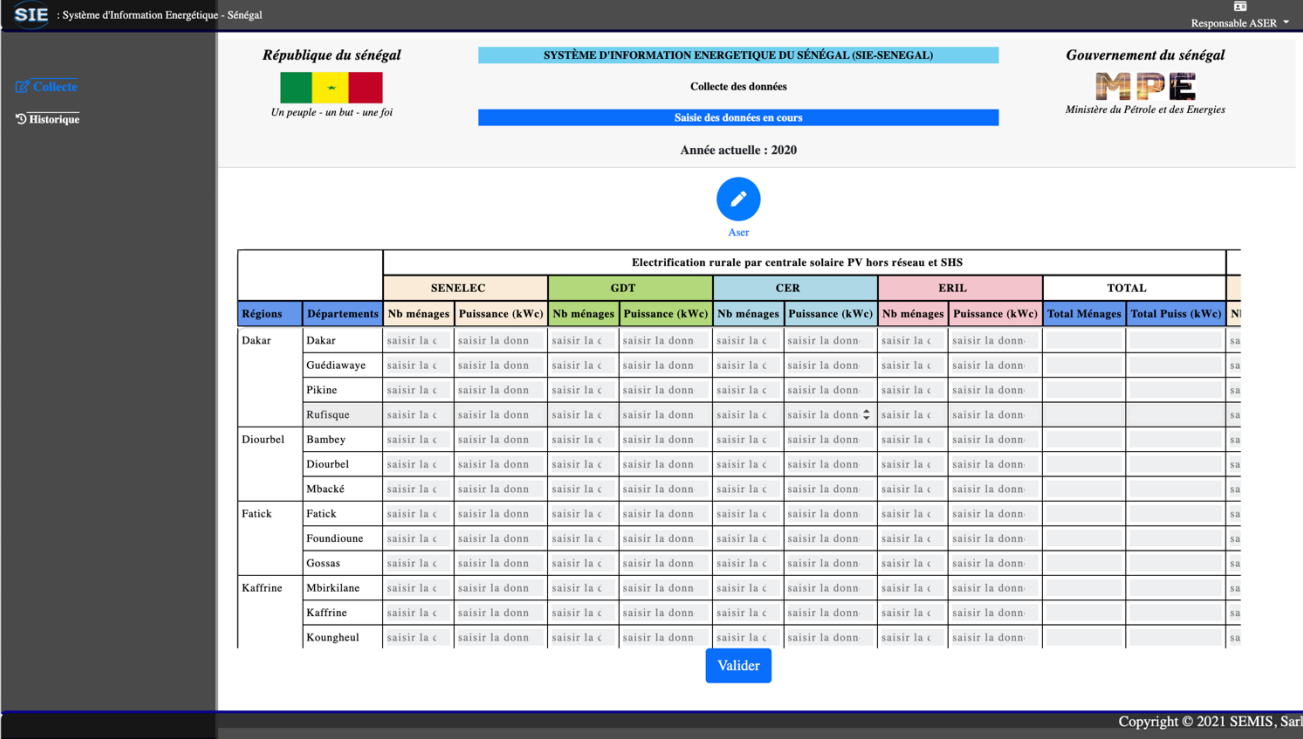

#### <span id="page-34-0"></span>**Figure 48. Fiche de collecte Électrification rurale (ASER)**

Dès que le responsable de collecte clique sur le bouton « Valider », la page illustrée à la figure 10 s'affiche.

**Cas 2** : La fiche est partiellement ou totalement remplie (Figure 10).

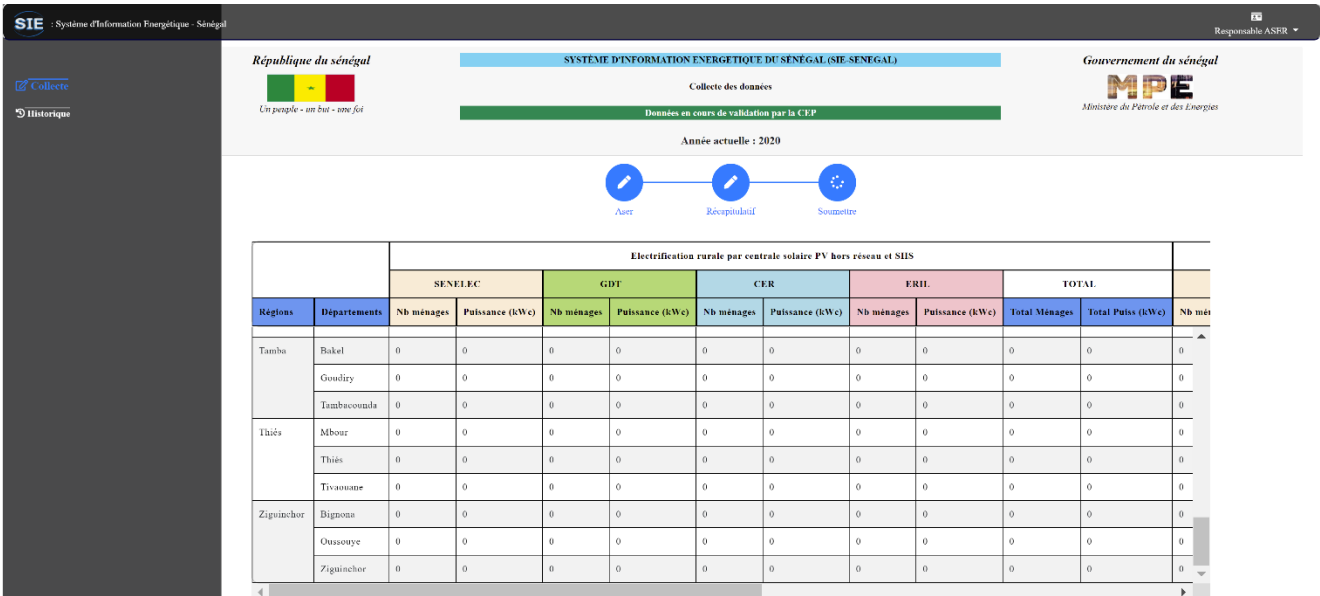

#### <span id="page-34-1"></span>**Figure 49. Fiche de collecte Électrification rurale (ASER) en mode modification.**

Sur cette page, deux nouveaux onglets apparaissent :

- **Récapitulatif** : cliquez ici pour visualiser les données saisies, sans possibilité de modification
- **Soumission** : cliquez ici pour envoyer (transférer) la fiche à la CEP.

**Exemple de modification** (ligne par ligne) :

- ✓ Défiler vers la droite jusqu'à ce la colonne Action soit visible ;
- ✓ Sélectionner, en utilisant les ascenseurs, la ligne à modifier puis cliquez sur le bouton de modification ( ) pour afficher la fenêtre de modifications telle que le montre la figure 11 où l'utilisateur peut soit renoncer en cliquant sur Fermer ou effectuer les modifications et cliquer sur Valider.

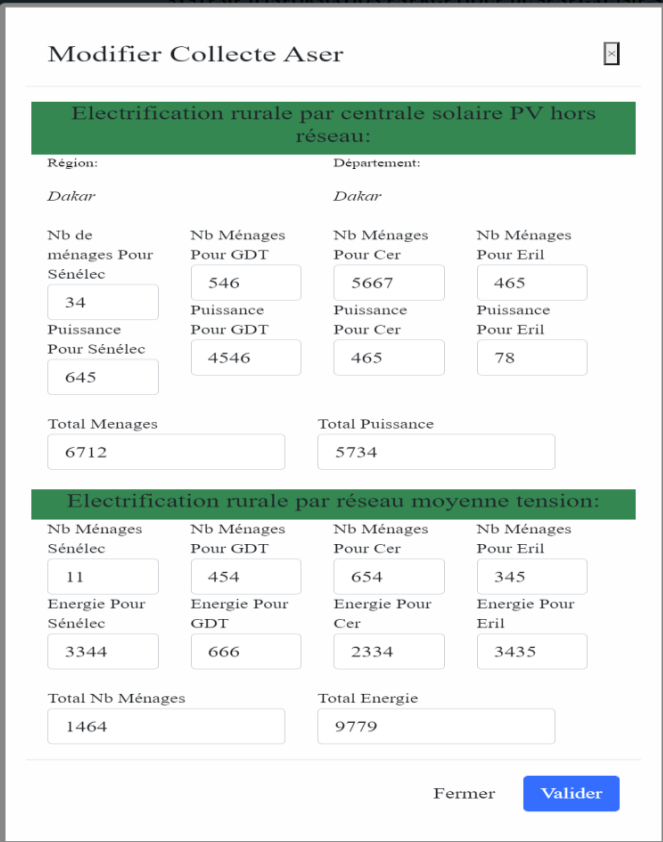

<span id="page-35-0"></span>**Figure 50. Fenêtre de modifications**

Si vous cliquez sur Valider, les données modifiées sont prises en compte. Dans une page identique à la figure 10 qui s'affichera, vous apercevrez les modifications effectuées.

Les données nouvellement saisies ou modifiées ne sont pas encore visibles par la CEP tant que le responsable de collecte n'a pas soumis le formulaire de saisie (fiche de collecte).

Pour soumettre (transfert de la fiche) à la CEP, cliquez sur l'onglet « Soumettre » ; ce qui a pour résultat l'affichage de la page montrée à la figure 12.

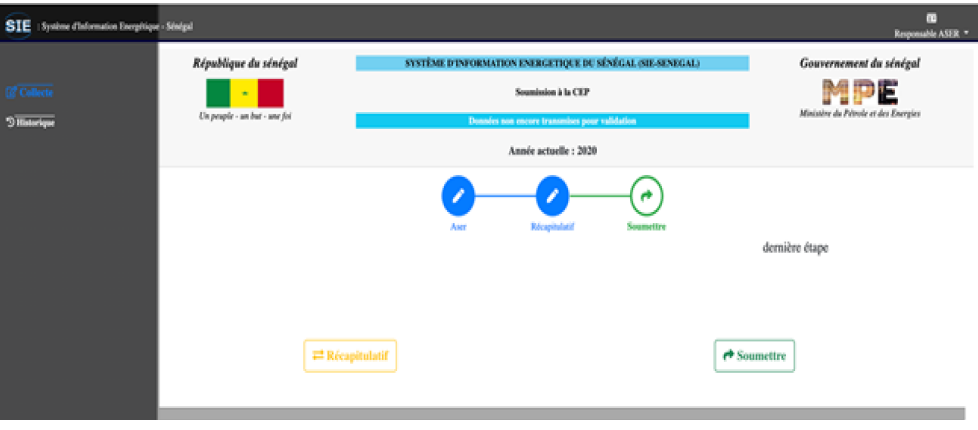

<span id="page-35-1"></span>**Figure 51. Page de soumission des données**

Pour confirmer la soumission des données à la CEP, cliquez sur le bouton « Soumettre » ; ce qui entraine le changement du statut en bleu aqua avec l'intitulé « données pas encore transférées pour validation », en couleur verte avec comme libellé « données en cours de validation » comme le montre la figure 13.

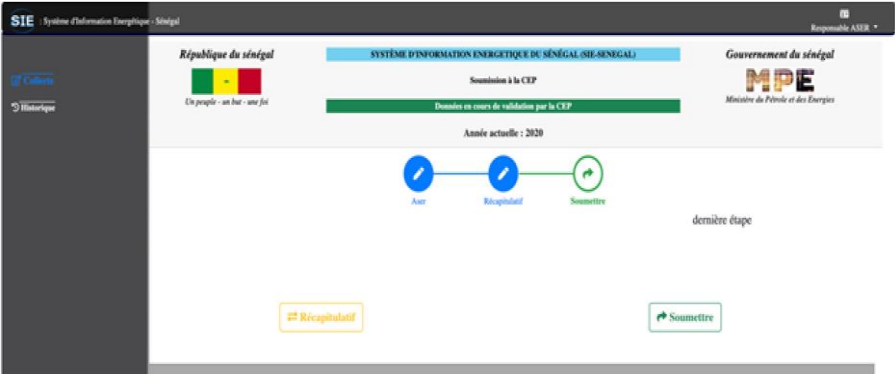

<span id="page-36-1"></span>**Figure 52. Page de soumission : données en attente de validation**

La soumission des données clôt ainsi la collecte des données.

**À noter que le responsable de collecte peut modifier les données autant que possible tant que la CEP n'a pas validé. Cependant, une fois validées, les données ne sont visibles qu'en mode historique.**

### <span id="page-36-0"></span>5.7. Module CEP

L'acteur CEP (Responsable de modèle) entre son mot de passe et son login (Étape 1), comme illustré à la figure 14. Ensuite, il clique sur Se connecter (Étape 2).

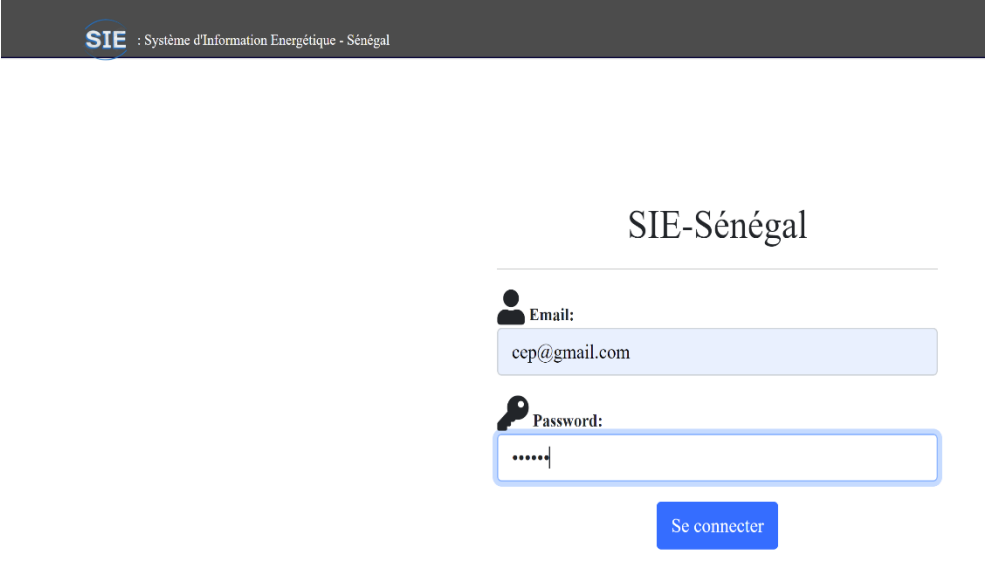

#### <span id="page-36-2"></span>**Figure 53. Fenêtre de connexion CEP**

Si le login et le mot de passe, saisis par le responsable de collecte sont corrects, le clic sur Se connecter entraîne l'affichage de la page illustrée aux figures 15 et 16.

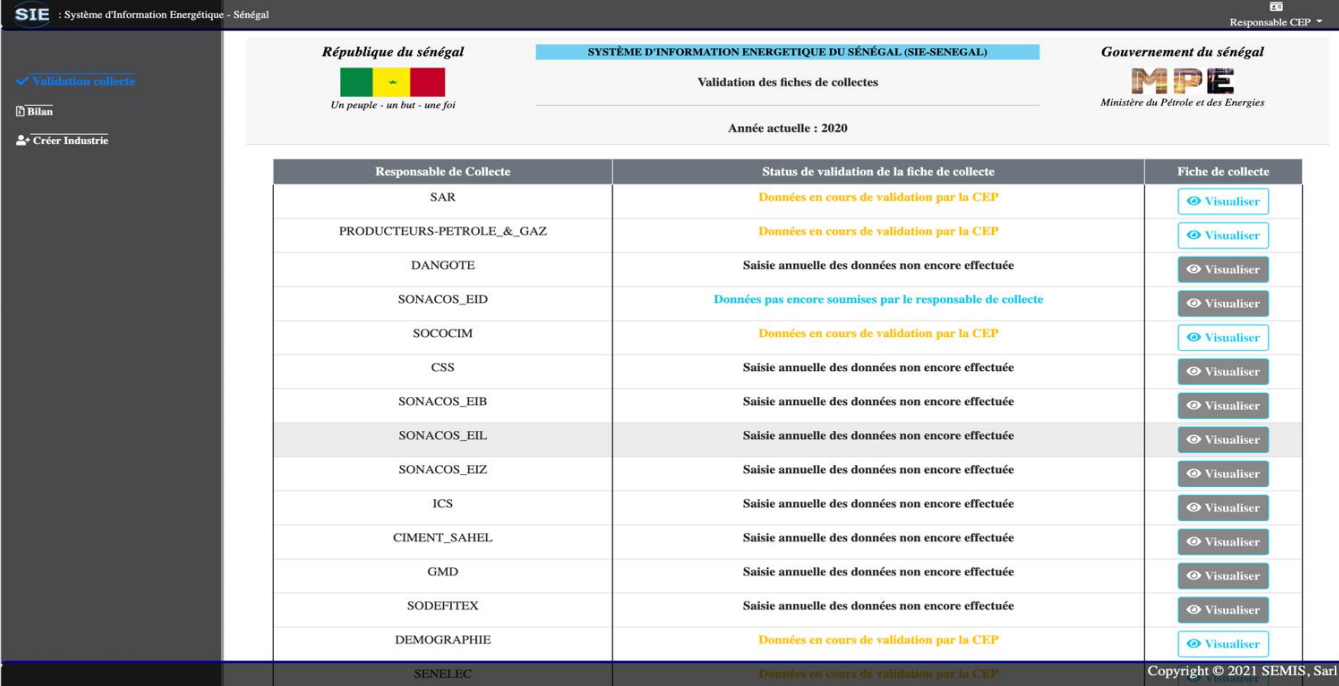

#### <span id="page-37-0"></span>**Figure 54. Page de validation des fiches de collecte (1/2)**

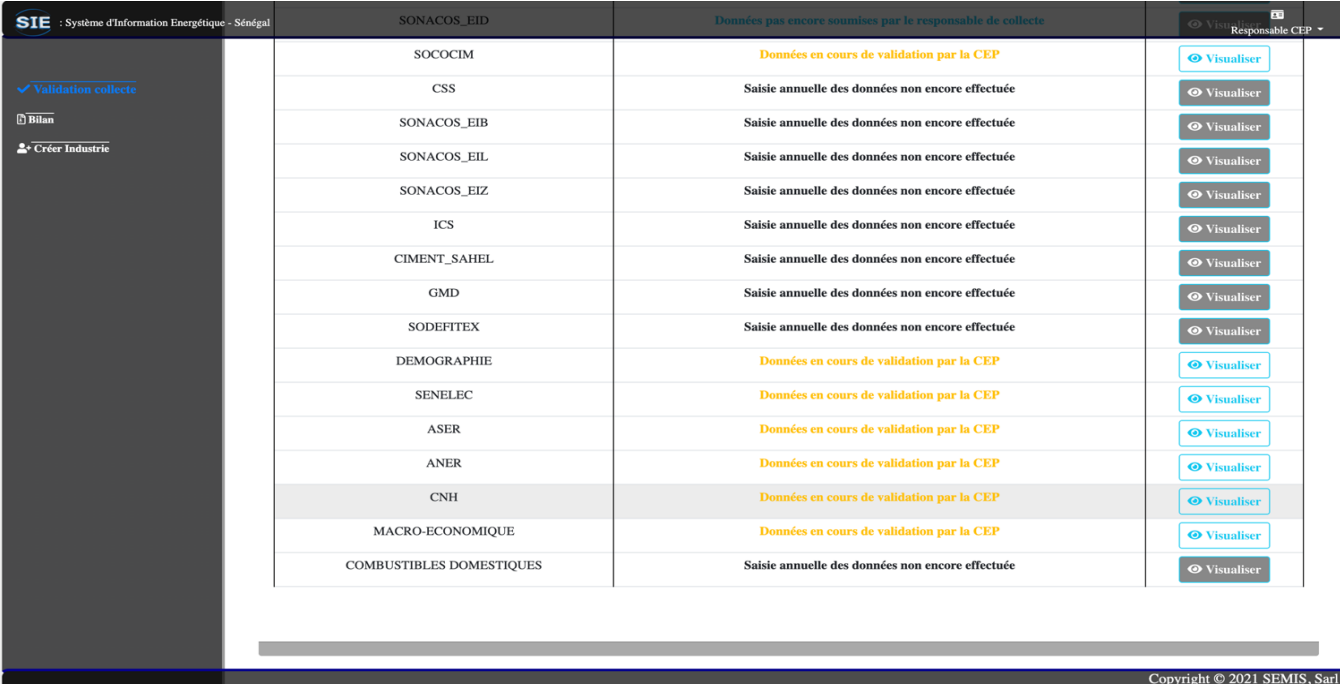

#### <span id="page-37-1"></span>**Figure 55. Page de validation des fiches de collecte (2/2)**

#### **Description des interactions avec la page**

#### ❖ **Validation des fiches de collecte :**

- o Le responsable de la CEP voit la liste des acteurs avec leurs différents statuts : « Saisie annuelle des données non encore effectuées », « Données pas encore soumises par le responsable de collecte », « Données en cours de validation par la CEP » et « Données validées ».
- o Il dispose d'un bouton « Visualiser » pour chaque acteur lui permettant de visualiser la fiche de collecte relative à l'acteur.
- o Ce bouton est actif si l'acteur soumet les données à la CEP, et non actif dans le cas contraire.

Exemple de validation d'une fiche collecte d'un acteur (SAR) :

✓ Cliquez sur le bouton (actif) « Visualiser », ce qui entraine l'ouverture d'une page contenant les données à validées de la SAR, comme illustré à la figure 17. Le bouton « Suivant » permet de visualiser la totalité de la fiche

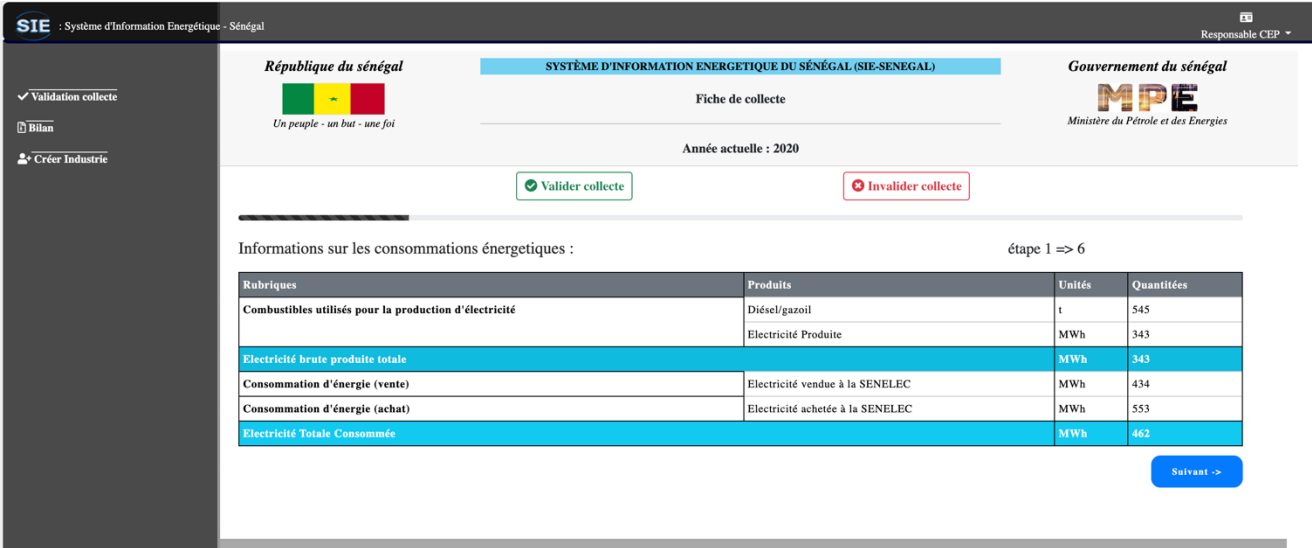

#### <span id="page-38-0"></span>**Figure 56. Fiche de collecte SAR déjà renseignée**

- ✓ Pour valider la collecte, il suffit seulement de cliquer sur le bouton « Valider collecte » ;
- ✓ Par contre, s'il y'a des données non conformes ; cliquez sur le bouton « Invalider collecte », pour invalider la collecte en précisant les raisons de l'invalidation comme le montre la figure 18.

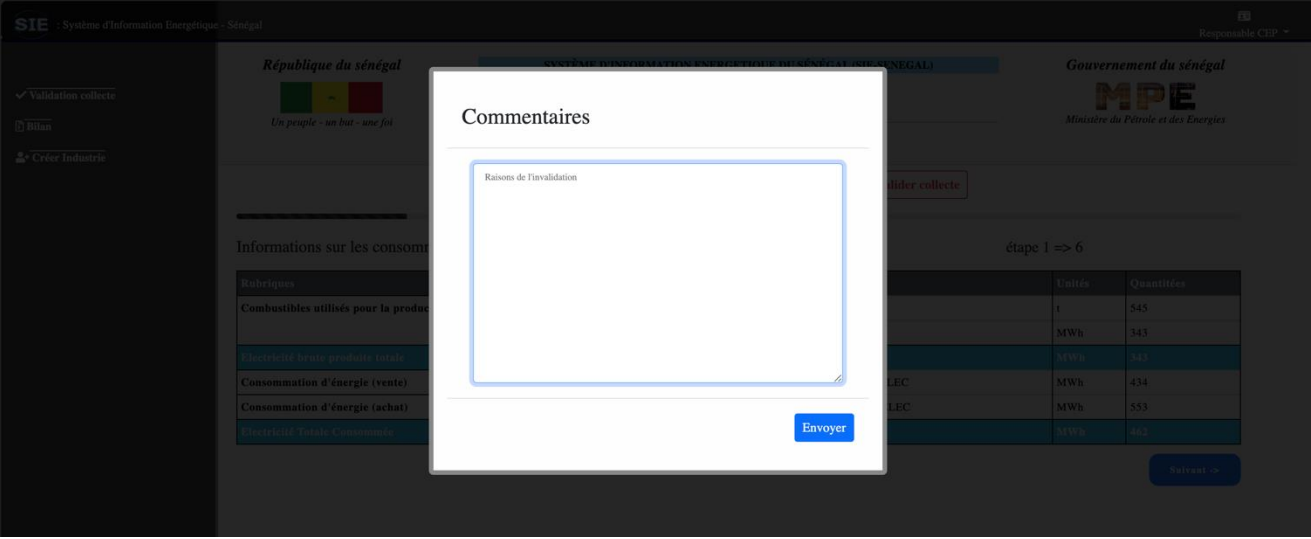

#### <span id="page-38-1"></span>**Figure 57. Invalidation collecte SAR**

#### ❖ **Génération du bilan énergétique :**

- Cliquez sur le sous-menu **Bilan** pour générer le bilan énergétique si toutes les fiches de collectes ont été validées.
	- ✓ S'il y'a une fiche de collecte qui n'est pas validée, une page vous indiquant que le bilan ne peut pas être généré s'affiche comme le montre la ligure 19.

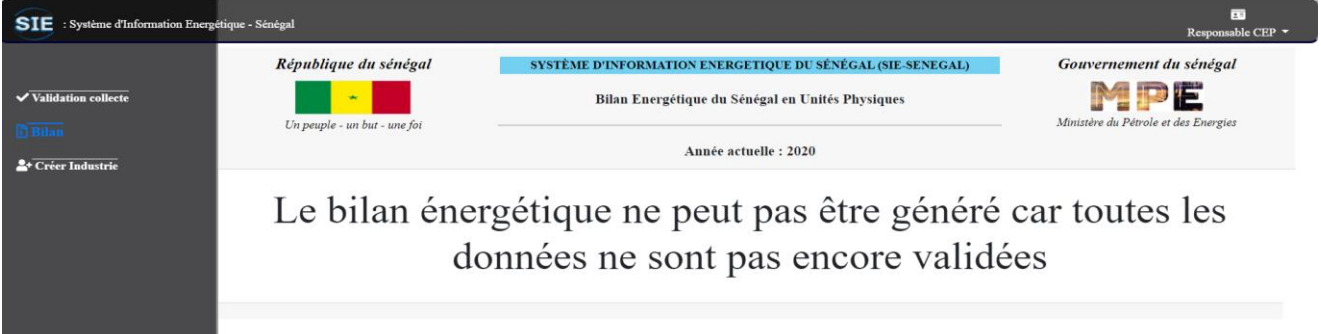

<span id="page-38-2"></span>**Figure 58. Bilan non généré**

✓ Cependant, si toutes les fiches de collectes sont validées une page montrant le bilan énergétique annuel généré, comme illustré dans les figures 20, 21 et 22.

| SIE : Système d'Information Energétique - Sénégal |                                                       |                                                                                                    |  |                    |                        |                |                                                                        | $\overline{z}$<br>Responsable CEP $\blacktriangledown$ |  |  |  |  |  |
|---------------------------------------------------|-------------------------------------------------------|----------------------------------------------------------------------------------------------------|--|--------------------|------------------------|----------------|------------------------------------------------------------------------|--------------------------------------------------------|--|--|--|--|--|
| $\sqrt{\frac{1}{\text{Validation}}}\$             | République du sénégal<br>Un peuple - un but - une foi | SYSTÈME D'INFORMATION ENERGETIQUE DU SÉNÉGAL (SIE-SENEGAL)<br>Bilan Energétique du Sénégal en Unités Physiques |  |                    |                        |                | Gouvernement du sénégal<br>MPE<br>Ministère du Pétrole et des Energies |                                                        |  |  |  |  |  |
| <b>Bilan</b><br><sup>2+</sup> Créer Industrie     |                                                       |                                                                                                    |  |                    |                        |                |                                                                        |                                                        |  |  |  |  |  |
|                                                   | Excel<br><b>CSV</b>                                   |                                                                                                    |  |                    |                        |                |                                                                        |                                                        |  |  |  |  |  |
|                                                   | <b>Rubrique1</b>                                      | Rubrique2                                                                                                    |  | <b>Bois</b> de Feu | <b>Charbon</b> de Bois | <b>Bagasse</b> | Coque d'arachide                                                       | Brig                                                   |  |  |  |  |  |
|                                                   | 1 - Approvisionnement intérieur                       | 1.1 - Production                                                                                               |  | 2125336            | 264023                 | 496827         | 15075                                                                  |                                                        |  |  |  |  |  |
|                                                   |                                                       | 1.2 - Importations                                                                                             |  |                    |                        |                |                                                                        |                                                        |  |  |  |  |  |
|                                                   |                                                       | 1.3 - Exportations                                                                                             |  |                    |                        |                |                                                                        |                                                        |  |  |  |  |  |
|                                                   |                                                       | 1.4 - Soutages aeriennes internationales                                                                       |  |                    |                        |                |                                                                        |                                                        |  |  |  |  |  |
|                                                   |                                                       | 1.5 - soutages maritimes internatiaux                                                                          |  |                    |                        |                |                                                                        |                                                        |  |  |  |  |  |
|                                                   |                                                       | 1.6 - Variation de stocks                                                                                      |  |                    |                        |                |                                                                        |                                                        |  |  |  |  |  |
|                                                   | 1 - Approvisionnement intérieur - Total   -           |                                                                                                    |  | 2125336            | 264023                 | 496827         | 15075                                                                  |                                                        |  |  |  |  |  |
|                                                   | 2 - Transfert                                         |                                                                                                    |  | $\mathbf{0}$       | $\mathbf{0}$           | $\mathbf{0}$   | $\mathbf{0}$                                                           |                                                        |  |  |  |  |  |
|                                                   | 3 - Ecarts statistiques                               |                                                                                                    |  | $\mathbf{0}$       | $\mathbf{0}$           | $\mathbf{0}$   | $\mathbf{0}$                                                           |                                                        |  |  |  |  |  |
|                                                   | 4 - Transformation                                    | 4.1 - Centrales électriques publiques                                                                          |  |                    |                        |                |                                                                        |                                                        |  |  |  |  |  |
|                                                   |                                                       | 1.2. Appropriations differentiate                                                                              |  |                    |                        |                | $C_{\text{c}} = 1.4$ @ 3031 CEMTC $C_{\text{c}}$ .                     |                                                        |  |  |  |  |  |

<span id="page-39-0"></span>**Figure 59. Bilan généré (1/3)**

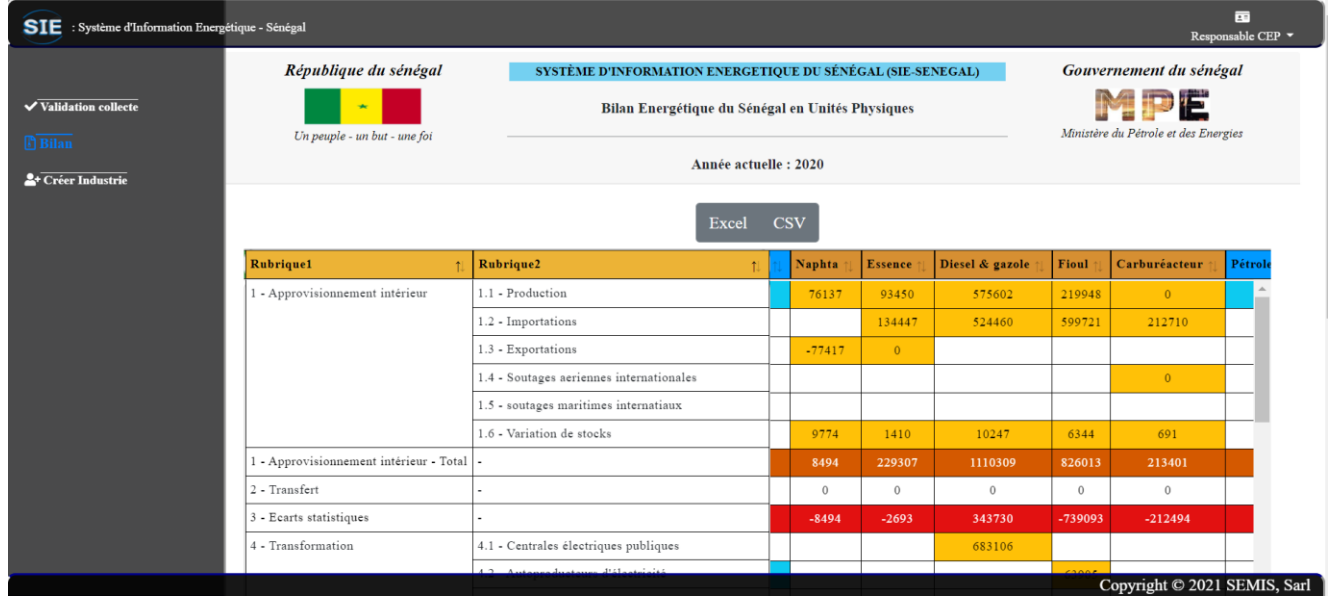

<span id="page-39-1"></span>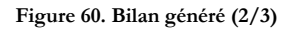

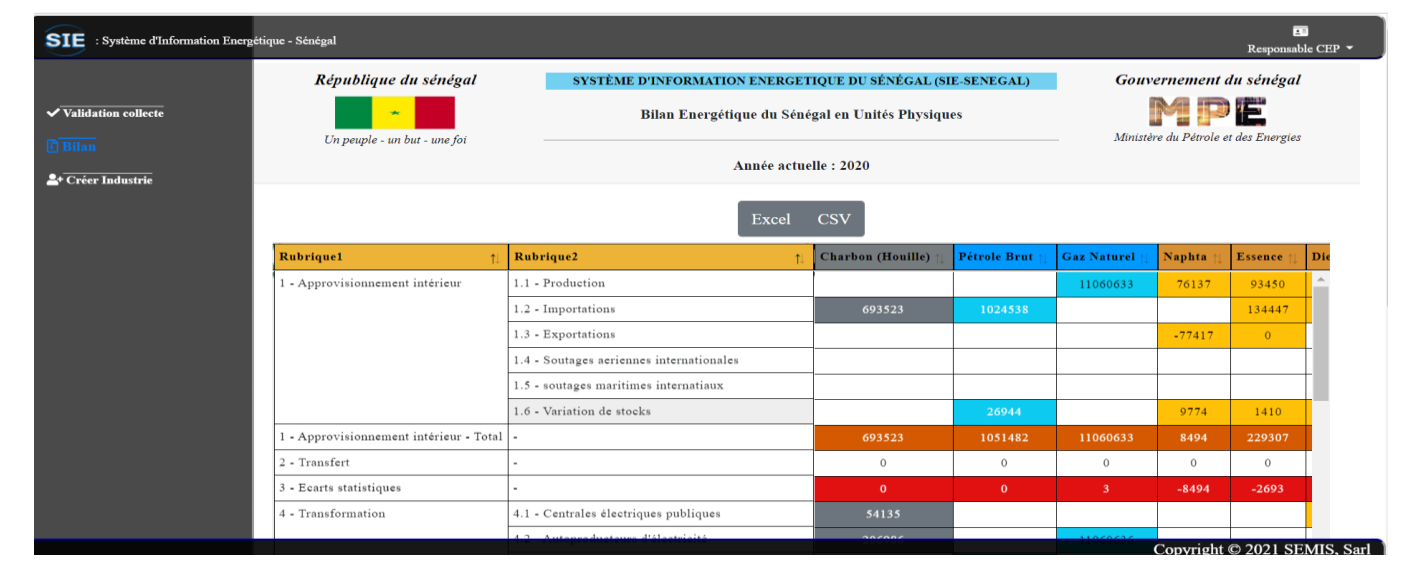

<span id="page-40-4"></span>**Figure 61. Bilan généré (3/3)**

# <span id="page-40-0"></span>**VI. FORMATION DES UTILISATEURS**

### <span id="page-40-1"></span>6.1. Manuel de l'utilisateur

Le manuel de l'utilisateur sera élaboré en fonction de la présentation de l'application (section 5), avec la prise en compte des observations faites lors de l'atelier de Saly.

### <span id="page-40-2"></span>6.2. Formation des utilisateurs

À la suite de la formation initiale dispensée lors de l'atelier de Saly du 14 au 16 octobre 2021, une formation complémentaire des utilisateurs sera faite après le déploiement de la plateforme, c'est-à-dire après sa mise en production. Les utilisateurs seront formés pour une utilisation efficace du nouveau système. À ce niveau, il est important que les utilisateurs du SIE SÉNÉGAL aient des connaissances de base sur les différents environnements informatiques actuels. Au besoin, le Client devra prévoir une formation de base sur lesdits environnements (Windows et Internet), indépendamment de la formation sur le logiciel mis en place.

### <span id="page-40-3"></span>**VII.MAINTENANCE**

Mise à part l'assistance technique en exploitation probatoire, consistant à garantir la fiabilité du système sur l'intranet et sur l'accès via le site web, aussi bien en consultation qu'en mise à jour des données, sur une période d'au moins 1 mois (4 mois maximum), un contrat de maintenance et d'assistance technique devra être signé entre le Prestataire et le Client.